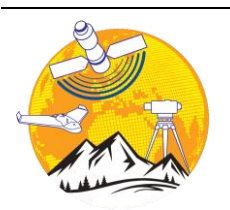

**Geomatik**

<https://dergipark.org.tr/tr/pub/geomatik>

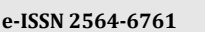

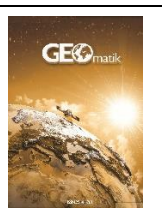

# **Diş Kayalıkları'nın (İmranlı, Sivas) insansız hava aracı (İHA) kullanılarak 3 boyutlu modelinin oluşturulması**

**Faruk Aylar \*1 , Serkan Gürgöze [1](https://orcid.org/0000-0002-3025-2327) , Halil İbrahim Zeybek <sup>1</sup> , Ali Uzun <sup>1</sup> , Halithan Şen [1](https://orcid.org/0000-0003-1332-2132)**

*<sup>1</sup>Ondokuz Mayıs Üniversitesi, İnsan ve Toplum Bilimleri Fakültesi, Coğrafya Bölümü, Samsun, Türkiye[, farukaylar@gmail.com;](mailto:farukaylar@gmail.com) [serkangurgoze@gmail.com;](mailto:serkangurgoze@gmail.com) [zeybekhi@gmail.com;](mailto:zeybekhi@gmail.com) [aliuzun@omu.edu.tr;](mailto:aliuzun@omu.edu.tr) halithan.sen@omu.edu.tr*

<https://doi.org/10.29128/geomatik.1341633>

**Anahtar Kelimeler Öz**

Jeomorfoloji İHA Fotogrametri Diş Kayalıkları Sivas

**Araştırma Makalesi** Geliş: 11.08.2023 Revize: 19.09.2023 Kabul: 28.09.2023 Yayınlanma: 05.02.2024

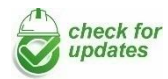

Kullanım kolaylığı ve sağladığı birçok avantaj İnsansız Hava Araçlarının (İHA) askeri, sivil (hobi, ticari) ve bilimsel amaçlı kullanımını hızla arttırmaktadır. İçinde pilotu ve yolcusu olmayan, sadece amaca uygun ekipman taşıyarak görevini yerine getiren İHA kullanımı, birçok alanda olduğu gibi jeomorfoloji çalışmalarında da giderek yaygınlaşmaktadır. İHA kullanımı araziyi havadan çeşitli açılardan fotoğraflama ile sınırlı değildir. Gelişen İHA teknolojisi sayesinde haritalama, sinematografi, ortofoto ve sayısal yükseklik modeli (SYM) üretimi ile 3B modellemeler bu hava araçlarının bilimsel amaçlı kullanım alanlarındandır. Bu çalışmada yaklaşık 4.7 km uzunluğundaki Diş Kayalıkları'nın İHA kullanılarak 3B Modellemesinin nasıl yapılabileceği örnek bir uygulama ile açıklanmaya çalışılmıştır. Çalışma sırasında 3 saat 20 dakika İHA uçuşu gerçekleştirilmiş ve toplam 2.996 koordinatlı ve bindirmeli fotoğraf çekimi yapılmıştır. Bu fotoğraflar bir dizi işlemden geçirildikten sonra Diş Kayalıkları'nın yüksek çözünürlüklü, ortofoto, SYM ve 3B görüntüleri ilde edilmiştir. Yapılan çalışma sonucunda jeomorfoloji alanında İHA kullanımının bazı detayların daha ayrıntılı incelenmesine imkân tanıdığı tespit edilmiştir.

# **Creating a 3D model of Diş Kayalıkları (İmranlı, Sivas) using unmanned aerial vehicle (UAV)**

#### **Keywords Abstract**

Geomorphology UAV Photogrammetry Diş Kayalıkları Sivas

#### **Research Article**

Received: 11.08.2023 Revised: 19.09.2023 Accepted: 28.09.2023 Published: 05.02.2024

Unmanned ease of use and the many advantages it provides are rapidly increasing the use of UAVs for military, civilian (hobby, commercial) and scientific purposes. The use of UAVs, which do not have a pilot and passenger inside and only carry equipment suitable for the purpose, is becoming increasingly widespread in geomorphology studies as in many other fields. The use of UAVs is not limited to photographing the land from various angles from the air. Thanks to the developing UAV technology, mapping, cinematography, orthophoto and digital elevation model (DEM) production and 3D modeling are among the scientific uses of these aerial vehicles. In this study, it is tried to explain how 3D modeling of the Tooth Rocks, which is approximately 4.7 km long, can be done using UAVs with a sample application. During the study, a UAV flight was performed for 3 hours and 20 minutes and a total of 2,996 coordinated and overlapping photographs were taken. After these photographs were processed through a series of processes, high resolution orthophoto, DEM and 3D images of the Tooth Rocks were obtained. As a result of the study, it was determined that the use of UAVs in the field of geomorphology allows for a more detailed examination of some details.

Kaynak Göster: Aylar, F., Gürgöze, S., Zeybek, H. İ., Uzun, A., & Şen, H. (2024). Diş Kayalıkları'nın (İmranlı, Sivas) insansız hava aracı (İHA) kullanılarak 3 boyutlu modelinin oluşturulması. Geomatik, 9 (1), 69-85

#### **1. Giriş**

Yerkabuğu yüzeyinde oluşan yer şekillerinin bir grubunu mikro şekiller oluşturur (Duszyński ve ark., 2019). Büyük boyutlara sahip olmayan ve bu nedenle oransal olarak mikro-topoğrafya terimi kapsamı içinde yorumlanan bu şekiller, akarsular, buzullar, dalgalar gibi dış etkenlerin ve ayrıca soliflüksiyon, farklı aşınma, heyelan gibi süreçlerin eseri olan şekilleri kapsar (Erinç, 2015; Duszyński ve ark., 2019). Bu şekillerin oluşumunda iç etkenler yapı ve litoloji yolu ile etkisini gösterirken aynı zamanda gelişme modelleri ve doğrultularını da belirler (Erinç, 2015; Yalçınlar, 1996). Ancak hangi yapı ve litoloji üzerinde olursa olsun, mikrotopoğrafya şekillerinin oluşumunda, evriminde, son şekillerin meydana gelişinde ve bu bakımdan yeryüzündeki çeşitli alanların farklılaşmasında dış etken ve süreçler genelde ve ayrıntıda kesin rol oynar (Erinç, 2015; Yalçınlar, 1996). Aynı iklim bölgesi içinde bile kayaç türlerinin farklı olması yer şekillerinin de farklılaşmasını sağlamaktadır (Yalçınlar, 1996; Strahler, 2011). Bununla birlikte yer şekillerinin oluşumunda litolojiyle birlikte tektonik yapının da önemli etkisi vardır (Yalçınlar, 1996; Strahler, 2011). Dış etkenlerin özellikle de akarsuların tektonik yapıya uyum sağlaması şeklinde kendini belli eden bu süreç, yer şekillerinin evrimi bakımından önemlidir. Belli yapılar üzerinde akarsuların bu yapı hatlarına uyumu sonucu, aşınımın evrimine paralel olarak, belli yeryüzü şekilleri meydana gelmektedir (Erinç, 2015).

Dış etkenlerin topoğrafya üzerindeki etkileri belli süreçler yoluyla oluşur. Bu süreçlerden bir kısmı statik, bir kısmı ise mobil olarak etkisini gösterirler (Erinç, 2015). Statik süreçler topoğrafya şekillerini oluşturan malzemeyi bulundukları yerde ve herhangi bir biçimde yer değiştirmesine olanak vermeden değişikliklere uğratır. Bu süreçlerin en önemli rolü, kayaçları dış kuvvetler tarafından kolayca taşınabilecek bir hale getirerek aşınım için hazırlamalarıdır (Erinç, 2015; Mason ve ark., 2016). Mobil süreçler ise yer kabuğunu oluşturan malzemenin dış kuvvetler tarafından aşındırılması, taşınması ve biriktirilmesini sağlar (Erinç, 2015; Mason ve ark., 2016). Her iki süreç ve tektonik yapının etkisiyle yeryüzünün bazı bölgelerinde karakteristik yer şekilleri oluşmaktadır. Nitekim, yatay, kıvrımlı, monoklinal, domlu ve faylı yapılarda bu süreçlerin etkisiyle farklı gelişim evrelerinde birbirinden farklı özellikler taşıyan yer şekilleri oluşmuştur (Hoşgören, 2007; Erinç, 2015; Mason ve ark., 2016).

Aralarında direnç farkı bulunan tabakalı arazilerde, yerel iklimin kontrolünde farklı yer şekilleri oluşur (Yalçınlar, 1996; Erinç, 2015; Scheidegger, 2012; Huggett, 2017). Bu şekiller tabakaların değişen eğim değerlerine bağlı olarak farklı adlarla anılır. Araştırmacılar arasında tam bir birlik olmasa da tabakaların eğimi 10 dereceden az ise *kuesta*, 10-45 derece arasında ise *homoklinal sırt*, 45-70 derece arasında ise *hogback* ve 70 dereceden fazla ise *kret* olarak adlandırılır (Cruden, 2003; Cruden & Hu, 1999; Gerrard, 2012; Goudie, 2004; Huggett, 2017; Yalçınlar, 1996; Uzun ve ark., 2023). Kretler, jeomorfolojik bir şekil olarak, Dünyanın birçok ülkesinde tanımlanmış ve incelenmiştir (Cruden ve Hu, 1999; Gerrard, 2012; Gutiérrez ve Gutiérrez, 2016; Sponemann, 1989). Kret şekillerinin en tanınmışlarından biri Amerika Birleşik Devletleri'nin Utah eyaletindeki Şeytan kaydırağıdır (Devil's slide), (Ege, 2003). Bu jeomorfosit halen turizm amaçlı kullanılmaktadır. Ayrıca, Amerika Birleşik Devletleri'nin Montana eyaletinde de aynı adla (Devil's slide) bir başka jeomorfosit daha bulunmaktadır (Reichard, 2015). Bu çalışmanın konusunu oluşturan Diş Kayalıkları da görünümü ve boyutları itibariyle dünyadaki en büyük ve tipik kret örneklerden biridir ve turizm amaçlı kullanılma potansiyeli vardır (Uzun ve ark., 2023).

Bu kapsamda gerek Türkiye'de gerekse dünyanın farklı bölgelerinde henüz araştırılmamış olası kret oluşumlarının, bu bölgelerin jeolojik ve jeomorfolojik özelliklerinin farklı yöntem ve tekniklerin yanı sıra 3 boyutlu modeller oluşturarak araştırılması bu bölgelerin bir jeosit veya jeomorfosit olarak tescil edilmesinde büyük öneme sahiptir (Lejot ve ark., 2007; Smith ve ark., 2009; Rosnell ve Honkavaara, 2012; Harwin ve Luvieer, 2012; Anderson ve Gaston, 2013; Micheletti ve ark., 2015; Erenoğlu, 2021). Jeomorfoloji çalışmalarında İnsansız Hava Aracı (İHA) son yıllarda yoğun olarak kullanılmaya başlanmıştır. Özellikle yüzey araştırmalarında ulaşılması zor alanlara ulaşmada önemli derecede kolaylık sağlamaktadır. Ayrıca zaman ve ekonomik açıdan büyük ölçüde tasarruf edilmektedir. İHA'lar genellikle araziyi yukarıdan çeşitli açılarla fotoğraflama imkânı sağladığı için tercih edilmektedir. Ancak İHA kullanımı sadece fotoğraflama ile sınırlı değildir. Bunun dışında haritalama, sinamatografi, ortofoto üretimi, Sayısal Yükseklik Modeli üretimi (SYM) ve 3B modellemeler gibi farklı amaçlar için de kullanılabilmektedir (Ulvi ve Toprak, 2016; Mırdan ve Yakar, 2017; Kasprzak ve ark., 2018; Langhammer ve Vackova, 2018; Doğan, 2019; Prodanov ve ark., 2019a; Gomez-Pazo ve Perez-Alberti, 2021; Senkal ve ark., 2021; Sledz ve ark., 2021; Şenol ve ark., 2021; Aktan ve ark., 2022; Kanun ve ark., 2021; Yılmaz ve ark., 2022). Gelişen teknolojiye dayalı bu tür yöntemler kullanılarak kret gibi özel bazı yer şekillerinin daha detaylı incelenmesi mümkün olabilmektedir (Böhler ve Heinz, 1999; Scherer, 2002). Kretlerin oluşumunu etkileyen yapısal özellikler, kayaç türü, tabaka kalınlığı ve eğimi ile kırık ve fay sistemleri, bağıl yüksekli farkı gibi faktörlerin belirlenmesinde 3B modellemeler önemli kolaylık sağlamaktadır. Bununla birlikte, yer şekillerinin 3B modellemesi için İHA yardımıyla yüksek çözünürlüklü verilerin elde edilmesi, yer bilimlerindeki birçok çalışma için de önem taşımaktadır (Smith ve ark., 2009; Rosnell ve Honkavaara, 2012; Erenoğlu, 2021). İHA teknolojisindeki son yıllardaki gelişmeler sonucunda dijital fotogrametri, yüksek çözünürlüklü topoğrafik veri elde etmenin en etkili yollarından biri haline gelmiştir. Ayrıca, bu tür fotogrametri için gerekli olan düşük mesafeden çekilmiş bindirmeli hava fotoğraflarının temini için yeni bir platform olarak İnsansız Hava Araçlarının (İHA) kullanımının jeomorfoloji çalışmalarında giderek yaygınlaştığı görülmektedir (Lejot ve ark., 2007; Harris ve Norman Wight, 2008; James ve Varley, 2012; Hugenholtz ve ark., 2013; Clapuyt ve ark., 2016; Mizinski ve Niedzielski, 2017; Prodanov ve ark., 2019b; Sledz ve ark., 2021).

Fotogrametri yöntemi ile oluşturulan 3B modeller gerçek ölçü ve görüntüsünde olmaktadır. Fotogrametrik ölçüm sistemleri, nesnenin coğrafi referansı ile modellenmesinin yanı sıra gerçek nesne geometrisinin belirlenmesini sağlar. Buna ek olarak bu teknolojiler özellikle nesnenin gerçek görüntüsü ile işlendiği için gerçek görüntüye sahip 3B modellemeye imkân tanımaktadır (Şenol ve Kaya, 2019; Ulvi ve ark., 2020; Yiğit ve Ulvi, 2020). Fotogrametri hemen hemen her büyüklükteki objenin detaylı çizimleri için günümüzde yaygın olarak kullanılan, tek veya çok fotoğraftan elde edilen, yüksek doğrulukta bilgileri içeren, üzerinde çeşitli ölçümler ve analizler yapma imkânı sunan bir teknolojidir. Çalışması yapılacak objeye ait fotoğraf verilerinin alımı sırasında kullanılan İHA kamerasının dikey konumda sabit objeye yöneltilerek kullanılan bu teknik "İHA Fotogrametri Tekniği" olarak adlandırılmaktadır (Yiğit ve Ulvi, 2020). Bu teknik ile elde edilen bindirmeli fotoğraflar farklı programlarda işlenerek 3B modeller elde edilmektedir. Bu teknik ile elde edilen 3B modeller mimari, arkeoloji, jeoloji, coğrafya ve tarihi eserlerin restorasyon çalışmalarında yoğun olarak kullanılmaya başlanmıştır (Rau ve ark., 2012; Yakar ve ark., 2015; Erenoğlu ve ark., 2017; Murfitt ve ark., 2017; Özcan, 2017; Kasprzak ve ark., 2018; Langhammer ve Vackova, 2018; Yılmaz ve ark., 2018; James ve ark., 2019; Pan ve ark., 2019; Şasi, 2020; Ulvi ve ark., 2020; Yiğit ve Ulvi, 2020; Erenoğlu, 2021; Gomez-Pazo ve Alberti, 2021; Şenol ve ark., 2021; Şenol ve Orman, 2022; Dölek ve Çevik, 2023; Kabadayı ve Erdoğan, 2023).

Bu çalışmada ise yaklaşık 4,7 km uzunluğunda ve yaklaşık güneydoğu-kuzeybatı istikametinde uzanış gösteren, yörede Diş Kayalıkları olarak bilinen kretin İHA kullanılarak 3B modellemesinin nasıl yapıldığı örneklerle anlatılmıştır. Bu modelleme örnek çalışması ile Diş Kayalıkları'nın jeomorfolojik yapısının ortaya konulmasının yanı sıra geleneksel yöntemlerle elde edilen saha envanteri bilgilerine katkı sunulması amaçlanmaktadır.

### **2. Doğal çevre özellikleri**

Diş Kayalıkları, Sivas ili İmranlı ilçesine bağlı Eskidere ve Boğazören köyleri arasında bulunur (Şekil 1). Kuzeybatı-güneydoğu yönünde doğrusal bir uzanış gösteren Diş Kayalıkları, 39° 48´ 35.39" K - 38° 07´ 77.80"D ile 39° 45´ 17.15" K - 38° 12´ 30.60" D koordinatları arasında yer almaktadır. Diş Kayalıkları'nın oluşumunda da etkili olan en önemli litolojik birim Ağılkaya formasyonudur. Bu birimdeki kırmızı renkli ve gevşek dokulu çakıltaşı-kumtaşıçamurtaşı ardalanmasından oluşan greler Üst Miyosen-Pliyosen, beyaz renkli kalın jipsler Orta-Üst Miyosen, beyaz-krem renkli fosilli resifal kireçtaşları Alt Miyosen ve çakıltaşı-kumtaşı ile yeşil renkli çamur taşlarından oluşan marnlar Üst Oligosen-Alt Miyosen olarak yaşlandırılmıştır (Kurtman, 1973; Çubuk ve İnan, 1998; Bilgiç, 2016; Uzun ve ark., 2023). Diş Kayalıkları asimetrik bir antiklinalin dikleşmiş güney kanadında yer alan dirençli kayaç paketinin seçici aşınmayla açığa çıkması sonucu oluşmuştur. Özellikle batı kesiminde sandviç yapısına sahip olan bu dirençli kayaç paketi iki kireçtaşı tabakası arasında yer alan bir kumtaşı tabakasından oluşmuştur. Bu paketin dışındaki daha az dirençli marn ve çamurtaşı tabakaları ise seçici aşınmayla boşaltılmış ve Diş Kayalıkları açığa çıkmıştır (Uzun ve ark., 2023).

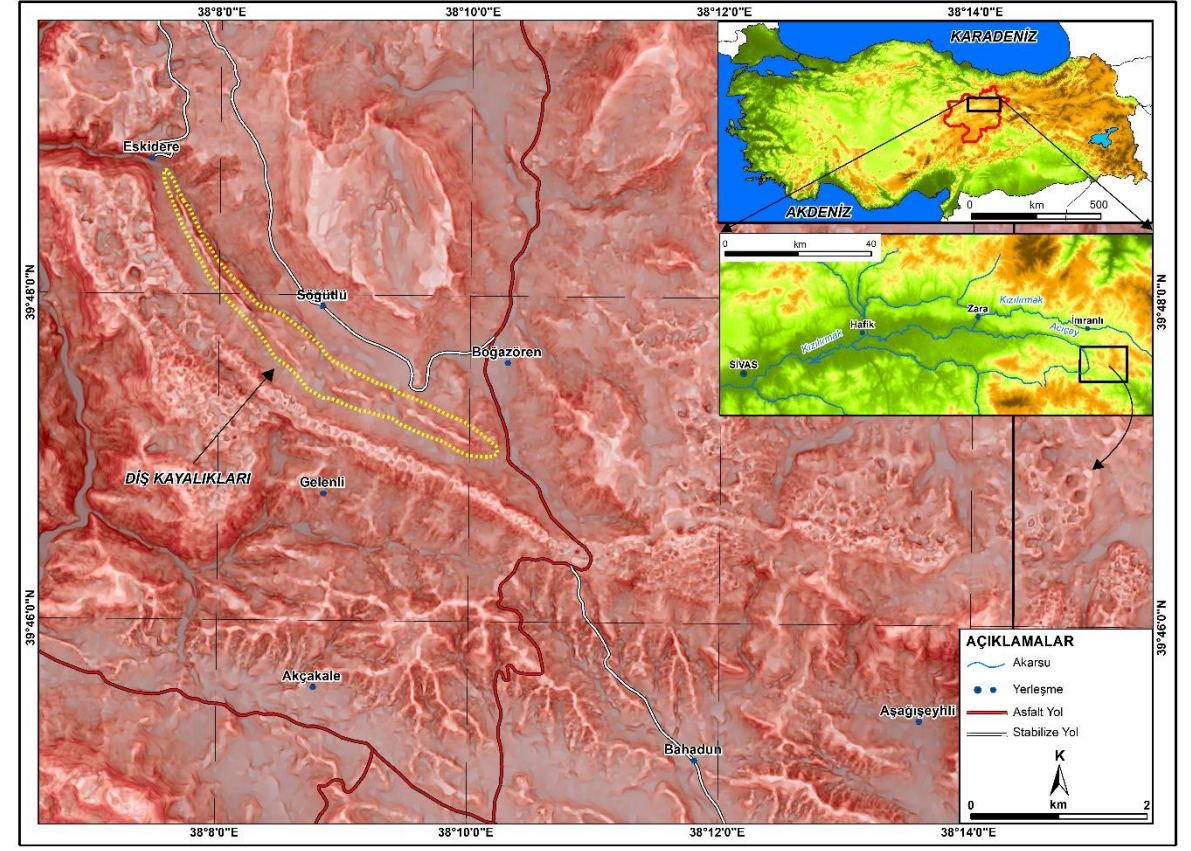

**Şekil 1.** Çalışma sahasının lokasyon haritası.

Türkiye geneli için, Köppen-Geiger iklim sınıflandırması kullanılarak yapılan bir çalışmada, araştırma sahası "Dsb" harfleri ile gösterilen, orta enlemlerin kışları soğuk ve nemli, yazları ılık ve kurak geçen tipik karasal iklim sahası içinde yer almaktadır (Öztürk vd., 2017). Diş Kayalıkları'nın çevresinde kahverengi topraklar yaygındır. Genellikle kaba bünyeli olan bu toprakların derinliği eğime bağlı olarak birkaç cm ile 45-50 cm arasında değişmektedir. Diş Kayalıkları'nın her iki yanında, anakayadan ufalanan malzemelerin birikmesiyle genç ve kalın bir kolüvyal örtü oluşmuştur. Diş Kayalıkları'nın çevresinde antropojenik stepler yaygındır. Yörede kışların soğuk geçmesi, ormanların yakacak olarak kullanılmasının başlıca sebebini oluşturmuştur. Ormandan açılan ve uygun eğim ve toprak şartlarına sahip alanlar tarıma açılmışken, yüksek eğimli alanlar ise genellikle mera alanı olarak

kullanılmaktadır. Bununla birlikte, yörede parçalar halinde kalmış ağaç topluluklarına rastlanmaktadır. Bu orman bakiyelerinin başlıca elemanlarını meşe (Quercus sp.) ve ardıçlar (Juniperus sp.) oluşturmaktadır. Bunlara yer yer akçaağaçlar (Acer sp.) katılmaktadır (Uzun vd., 2023).

#### **3. 3B Modellemenin İşlem Basamakları ve Uygulanması**

İnsansız Hava Aracı (İHA) kullanılarak Diş Kayalıkları olarak bilinen kretin 3B modelinin oluşturulmasında takip edilmesi gerek işlemler diğer yapılacak çalışmalara örnek olması bakımından aşağıda verilmiştir (Şekil 2). Modelleme sırasında karşılaşılan zorluklar ve bunların çözümüne yönelik öneriler işlem basamaklarının açıklanması sırasında detaylı olarak verilmiştir.

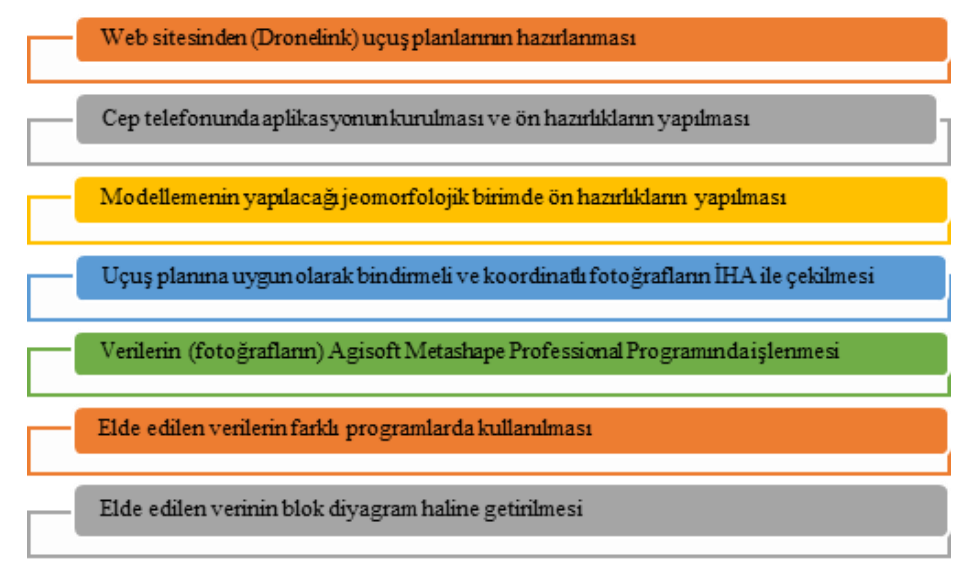

**Şekil 2.** 3 Boyutlu modelleme oluşturulmasında işlem basamakları.

Bu çalışma için DJI Mavic Pro İnsansız Hava Aracı (İHA) kullanılmıştır. Bu İHA hem taşınabilirliğinin kolay olması hem de ana gövdesine entegre kameranın 4K özellikte olmasından dolayı çok başarılı fotoğraf çekme kabiliyetine sahiptir. 3B Modelleme için gerekli fotoğrafların çekiminde kullanılan İHA'nın teknik özellikleri Tablo 1'de verilmiştir.

**Tablo 1.** DJI Mavic Pro serisi İnsansız Hava Aracının teknik özellikleri (URL-1).

| Parametreler     | Özellikleri                           |
|------------------|---------------------------------------|
| Engel Sensörü    | 3 yönlü                               |
| Hareketli Gimbal | 3 eksenli                             |
| Sabit irtifa     | Var                                   |
| Ağırlık          | 650-750 gr                            |
| Batarya          | 3830 mAH LİPo                         |
| Ebat             | 31-35 cm                              |
| Ucus Hassasiyeti | Dikey $\pm$ 0.8 m. Yatay $\pm$ 2.0 m. |
| (GPS Modlu)      |                                       |
| Kamera           | 4Κ                                    |
| Maksimum Hız     | 45-65 kmh                             |
| Uçuş Mesafesi    | 5000-6000 m                           |
| Fotoğraf Pixel   | 12 megapixel                          |
| Max Çözünürlük   | 4000x3000                             |
| Lens             | 28 mm                                 |
| ISO Hassasiyeti  | 100-3200                              |

#### **3.1. Web Sitesinden (Dronelink) Uçuş Planlarının Hazırlanması**

İnsansız Hava Aracı (İHA) ile bir nesnenin serbest uçuş şeklinde havadan bindirmeli fotoğraflarının çekilmesi pek mümkün olmamaktadır. Bu tür fotoğrafların çekilebilmesi için İHA'nın sabit bir yükseklikten uçması ve kameranın görüş açısının ayarlanarak fotoğrafların belli bir oranda birbiri üstüne gelecek şekilde çekimin gerçekleşmesi gerekmektedir. Bu zorluğun aşılması için en kolay çözüm yolu İHA'nın hazırlanan uçuş planı ile kendi kendine uçması ve verilen talimatlar çerçevesinde ilgili nesnenin fotoğraflarını çekmesidir. Özellikle bu işe yeni başlamış veya haritalama konusunda yeteri kadar deneyimi olmayan araştırmacıların bu çalışmada anlatılan yöntemi uygulayarak ihtiyaçları olan verileri elde etmeleri mümkün olabilecektir. Piyasada İHA kullanılarak 3B modelleme yapılabilen farklı programlar ve web uygulamaları bulunmaktadır. Bu çalışmada uçuş planlarının hazırlanmasında Dronelink web sitesi kullanılmıştır (Şekil 3).

Bu web sitesine giriş yapıldıktan sonra çıkan haritadan uçuş yapılacak alan belirlenir Şekil 3A, 3B). Ardından Create butonu yardımıyla yeni uçuş planı için işlem başlatılır. Karşımıza çıkan menüden Map butonuna basılarak harita üzerinde uçuş yapacağımız alanda uçuşun ilk başlatılacağı yer seçilir (Şekil 3C). Burada dikkat edilmesi gereken husus uçuşun başlayacağı yerin ulaşımının kolay olması ve nispeten düz bir yer olmasıdır. Ayrıca bu ilk kalkış yerinin seçiminde topoğrafik durumunda göz önüne alınması gerekmektedir. Uçuş yüksekliği bu ilk kalkış yerine göre İHA tarafından otomatik olarak belirleneceği için modelleme yapılacak sahanın en yüksek noktası ile kalkış yeri arasındaki nispi yüksekliğin belirlenmesi gerekmektedir. Bu aşamada harita üzerinde ızgara şeklinde uçuş rotası gösterilmektedir. Modellemesini yapacağımız yer şeklini içine alacak şekilde bu ızgaranın ayarlanması gerekmektedir (Şekil 3D, 3E). Bu aşamada ayrıca Settings penceresinde ye alan Name kısmına uçuş planımızın adını, Takeoff Restriction seçeneğini Spesific Arae ve Speed (max) kısmını ise ister programın verdiği değerde bırakılabilir ya da özellikle hızı istenirse kullanıcı değer olarak girebilir. Bu ayarlardan sonra Done butonu ile yapılan işlem kaydedilir. Yan tarafta üzerinde uçuş planının isminin bulunduğu pencerede yer alan Map kısmına basılarak ince ayar kısmına geçilir. Buradaki en önemli ayarlardan birisi Camera bölümüdür. Burada açılan menüden uçuş yapacak İHA'nın markası doğru seçilmelidir. Ardından daha önce açıklandığı üzere topoğrafik duruma bağlı Altitude kısmına uçuş yüksekliği yazılmalıdır. Burada dikkat edilmesi gereken durum uçuş yüksekliği arttıkça daha az fotoğraf çekileceği ve uçuş süresinin kısalacağıdır. Buna karşılık elde edilecek SYM (DEM) görüntüsün kalitesi de düşecektir. Bir diğer deyişle uçuş yüksekliği ile SYM (DEM) arasında ters orantı vardır.

Bu menüde Front Overlab ve Side Overlab bindirmeli fotoğrafların birbirine yüzde olarak ne kadar çakışacağını ifade etmektedir. Olduğu gibi bırakılabilir ya da %80 olarak her iki kısım da ayarlanabilir. Bu bölümde en son Gimbal Pitch kısmında kamera açısının -90 derece olup olmadığı kontrol edilerek done ile yapılan işlemler kaydedilir (Şekil 3F). Bu aşamadan sonra İHA uçuşa hazır hale gelmiştir. Bununla birlikte bu çalışmada olduğu gibi çalışılan alan büyük ise bu planlamanın alanın tamamını kapsayacak şekilde tekrar yapılması gerekmektedir. Örneğin Diş Kayalıkları yaklaşık 4.7 km uzunluğunda olduğundan toplam 10 uçuş planı hazırlanarak alanın tamamının fotoğraflama işlemi gerçekleştirilmiştir (Şekil 4).

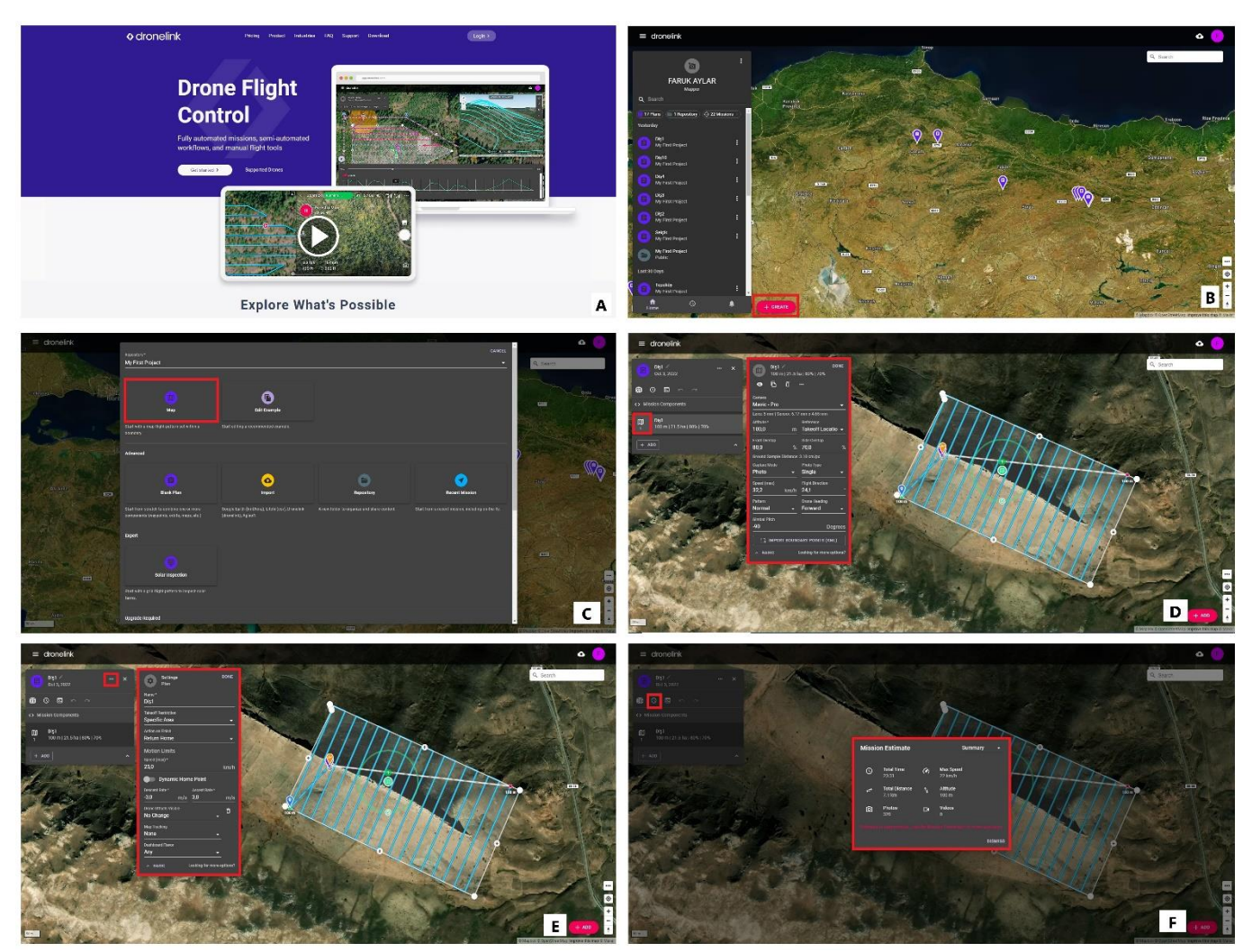

**Şekil 3.** Dronlik web sitesinde İHA ile uçuşun yapılabilmesi için (A) öncelikle üye olmak gerekmektedir. Bu işlemin ardın arayüz açıldıktan sonra (B) Create butonu ile planlama başlatılır. (C) Çıkan menüden map seçilerek plan harita üzerinde planlanmaya başlar. (D ve E) Ardından uçuş için gerekli parametreler ayarlanır. (F) Son aşamada yapılan uçuş planı kontrol edilir.

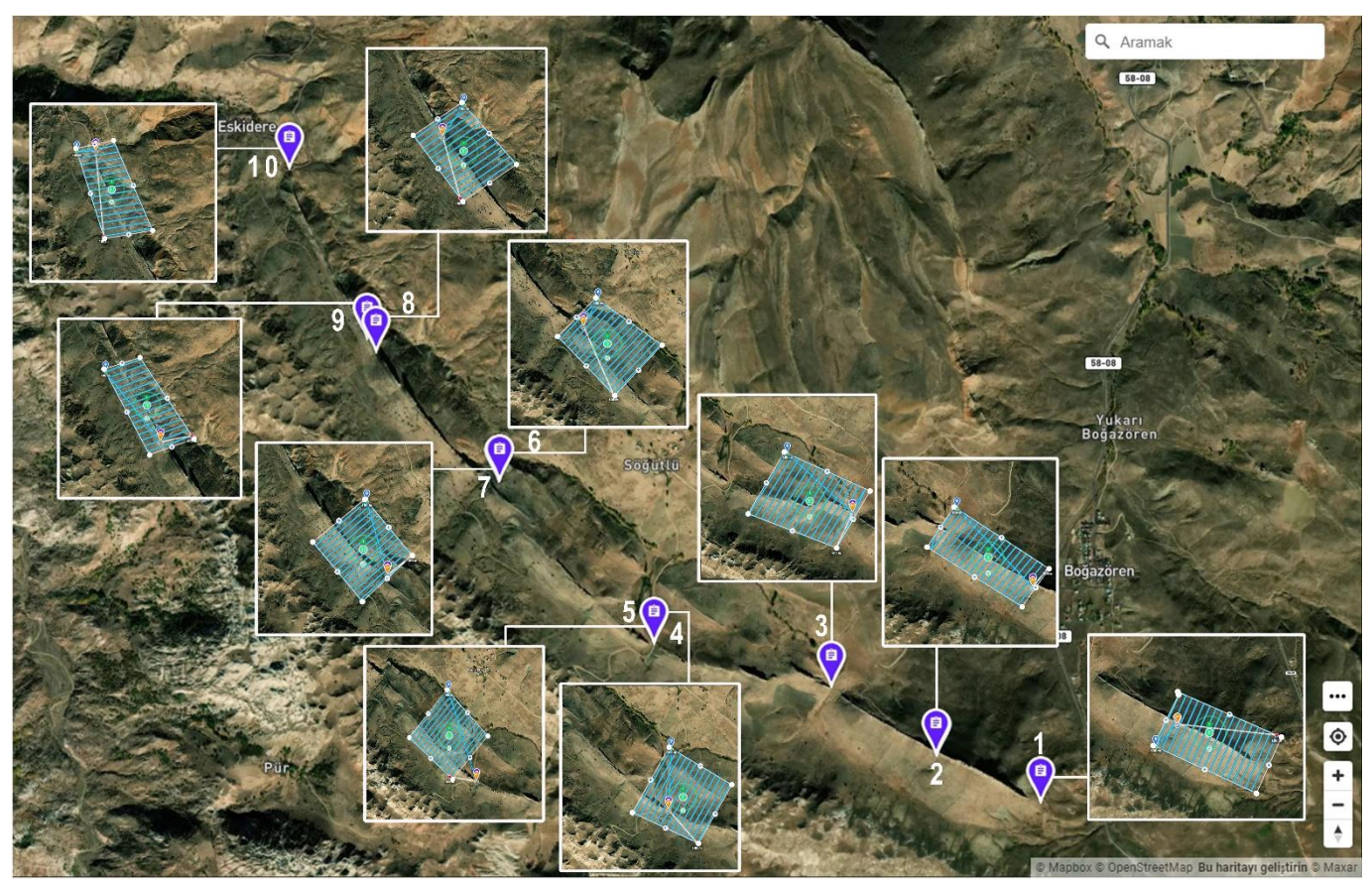

**Şekil 4.** Diş Kayalıkları'nın Dronelink web sitesinde hazırlanmış uçuş planları. Numaralandırılan yerler İHA'nın ilk uçuşa başlayacağı yeri göstermektedir. Küçük görüntüler ise toplam 10 uçuş planının yerini göstermektedir.

#### **3.2. Cep telefonunda aplikasyonun kurulması ve ön hazırlıkların yapılması**

Büro çalışmaları sırasında Dronlink web sitesinden çalışmasını yapacağımız nesne ile ilgili uçuş planlaması yapıldıktan sonra, uçuş planının arazi çalışmaları sırasında kullanılması için ilgili programın cep telefonuna aplikasyonunun kurulması gerekmektedir. Bu aplikasyon hem Android tabanlı cep telefonları hem de IOS tabanlı cep telefonları için kullanılabilmektedir. Bu aşamada dikkat edilmesi gereken önemli bir ayrıntı ise bazı İHA'larda kumanda cihazının kendinden ekranlı olabileceğidir. Bu tür İHA'larda kumandaya aplikasyon kurulamadığı için bu sistemin çalışması mümkün olmamaktadır.

Gerekli aplikasyonun kurulmasının ardından Dronelink web sitesine üye olurken kullanılan kullanıcı adı ve parola bu aplikasyon içinde geçerlidir (Şekil 5). Cep telefonuna kurulum tamamlandıktan sonra bu bilgiler girilerek giriş sağlanmış olur (Şekil 5A ve 5B). Bu program yardımı ile web sitesinde hazırladığımız uçuş planlarını arazide uygulamamız mümkün olmaktadır. Ancak burada dikkat edilmesi gereken önemli husus bu tür programların çalışması için internete ihtiyaç duyulmasıdır. Arazi çalışmaları sırasında bulunduğumuz konum itibariyle internetin bazı alanlarda çekmeyeceği için bazı önlemler alınmalıdır. Bunun için web sitesinde uçuş planını hazırladıktan sonra cep telefonundan aplikasyon açılır ve bütün uçuş planlarının sağ tarafındaki menüden Download for offline seçeneği ile hazırlamış olduğumuz plan telefonun hafızasına indirilir (Şekil 5C ve 5D). Bu aslında arazi çalışmalarında bir

problem yaşamamak için alınan bir tedbirdir. Bütün uçuş planları için aynı işlem yapıldıktan sonra telefona kurulan aplikasyondan her uçuş planı ayrı ayrı açılarak kontrol edilir ve arazi çalışmaları için bu hazırlık aşaması tamamlanmış olur.

#### **3.3.Modellemenin Yapılacağı jeomorfolojik birimde ön hazırlıkların yapılması**

Ön hazırlık çalışmalarının ardından İHA ile daha önce hazırlanan uçuş planının gerçekleştirilebilmesi için arazide bazı hazırlıkların yapılması gerekmektedir. Öncelikle modellemenin yapılacağı jeomorfolojik birimde tek bir uçuş yapılacaksa Dronelink web sitesinde hazırlanan uçuş planında İHA'nın ilk kalkış yeri doğru olarak belirlenir. Aksi taktirde sistem hata verecektir. Bu nedenle daha önce ifade edildiği üzere uçuşun ilk başlayacağı yerin ulaşımının kolay olması ve İHA'nın rahatlıkla kalkış yapabileceği şekilde düz olması önemlidir. Eğimli sahalarda İHA'nın ilk çalışma sırasında devrilerek kanatlarının hasar alması veya kalkış yerinde kanatların hareketini engelleyecek nesnelerin bulunması İHA'ya zarar verecektir.

Uçuş planının hazırlanması sırasında bu durum harita üzerinde bazı hallerde gözden kaçırılabilmektedir. Dolayısıyla araziye çıkıldığında uçuşun ilk başlayacağı yerin tam olarak tespit edilmesinden sonra buranın İHA uçuşu için hazır hale getirilmesi gerekmektedir. Birden fazla uçuş yapılacaksa İHA'nın her kalkış yapacağı yerin belirlenmesi ve yukarıdaki talimatların yapılması önemlidir. Araziye çıkılarak jeomorfolojik birimde yapılacak ön hazırlıklardan bir diğeri İHA'nın uçuş planı

kapsamında kalkış yaptıktan sonra kumanda ile İHA arasındaki bağlantının kesilmemesidir. Şekil 6A'da görüleceği gibi İHA pilotu Diş Kayalıkları'nın güneyinde bulunmaktadır. Ancak İHA havalandıktan ve Diş Kayalıkları'nın kuzeyine geçtikten sonra bağlantı kesileceği için sorun yaşanacaktır. Bu sorunu yaşamamak için İHA pilotunun bağlantının kesilmeyeceği uygun bir konumda bulunması gerekmektedir. Buna göre hazırlanan uçuş planının arazide uygulanması için en az 3 kişilik bir ekibin bulunması gerekmektedir. İHA pilotunun uçuşu gerçekleştirdiği anda ekipteki diğer kişilerin bağlantının kesilmeyeceği uygun alanların tespiti, diğer uçuş planları için İHA'nın kalkış yapacağı yerlerin belirlenmesi ve kalkış için hazırlanmasında yardımcı olmaları hem güvenlik hem de zaman açısından önemlidir (Şekil 6B).

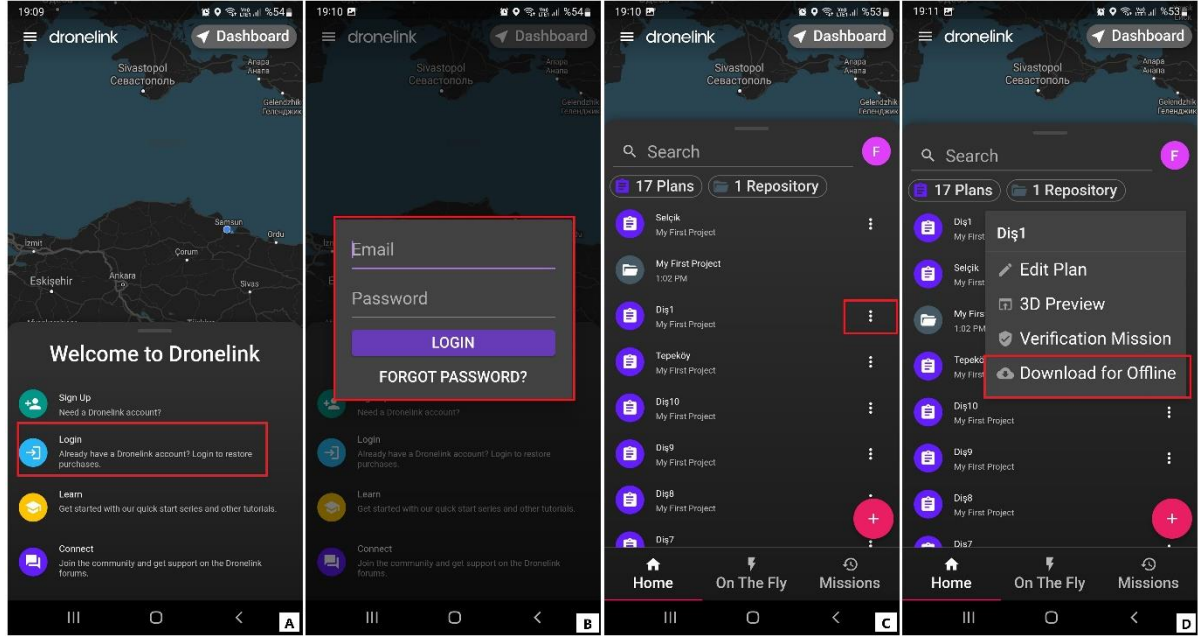

**Şekil 5.** Dronelink aplikasyonu kurulduktan sonra (A ve B) önce programa giriş yapılır. Ardından her uçuş planı ayrı ayrı internetin olmadığı yerde sorunsuz çalışması için (C ve D) telefonun hafızasına indirilir.

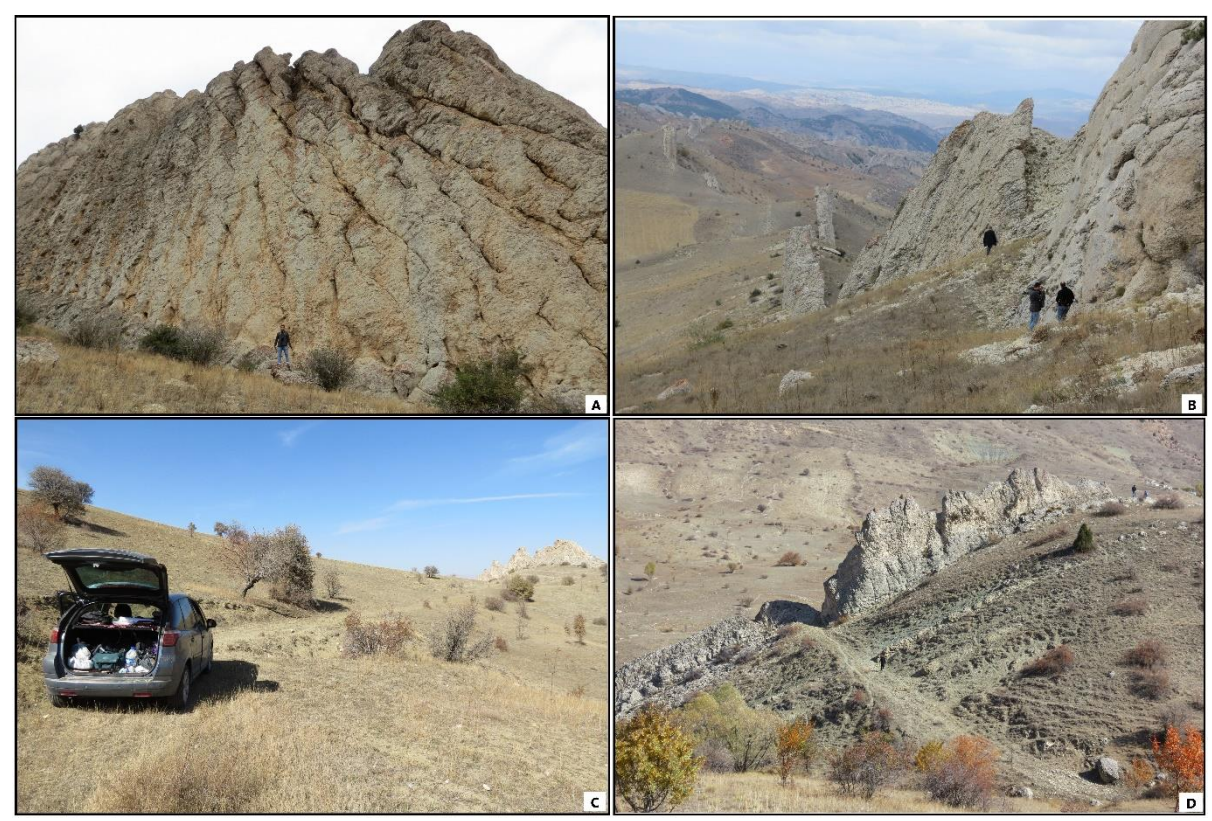

**Şekil 6.** Uçuş planının hazırlanması sırasında havalanan İHA'nın kumanda ile bağlantısının kesilmesine neden olan bir engel bulunmamalıdır (A). Bu nedenle ilk kalkış yerinin hem haritadan hem de araziden kontrol edilmesi gerekmektedir (B). Ulaşım aracının bataryaların şarj edilebilmesi için kalkış yerinin yakınına getirilmesi önemlidir (C). Arazi çalışmaları sırasında İHA pilotu ile bataryaların şarj edildiği yer arasında ekipten an az bir kişinin bu bataryaları taşıması gerekmektedir (D).

Arazideki ön hazırlık aşamalarından birisi de İHA'nın bataryalarının şarj edilmesidir. Önceden hazırlanan uçuş planında uçuşun ne kadar sürede gerçekleşeceği bilgisi bulunmaktadır (Şekil 3F). Farklı model ve özellikteki İHA'ların uçuş sırasında havada kalma süreleri belli olmakla birlikte kullanım sayısına bağlı olarak bataryalarının ömrü kısalmakta ve havada daha kısa süre kalmaktadırlar. Bundan dolayı İHA pilotu önceki deneyimlerinin yanı sıra İHA kumanda ekranındaki batarya süresini dikkate almalıdır. Eğer uçuş süresi İHA'nın batarya süresinden fazla ise İHA bataryası belli bir seviyeye geldiğinde (genellikle %20 veya %15) uçuşu yarıda keserek kalkış noktasına kendi kendine otonom olarak iniş yapacaktır. Bu durumda kumanda ekranı kesinlikle kapatılmamalıdır. İHA'nın bataryası değiştirildikten sonra açılmalı, kumandada bağlantı sağlandıktan sonra devam et butonuna basılarak uçuş tekrar başlatılmalıdır. İHA bu işlemden sonra kaldığı yere tekrar otonom olarak geri dönecek ve fotoğraflama işlemine kaldığı yerden otomatik olarak devam edecektir.

Görüleceği üzere modelleme dar alanlı veya küçük bir jeomorfolojik birimde yapılıyorsa İHA için tek batarya yeterli olabilmektedir. Ancak Diş kayalıkları gibi yaklaşık 4.7 km uzunluğunda büyük bir jeomorfolojik birimde yapılıyorsa çok sayıda (10 adet) uçuş yapılacağından bataryaların şarj edilmesi gerekmektedir (Şekil 6C). Böyle bir durumda araziye ulaşım sağlanan araç İHA'nın kalkış yapacağı yere yakın bir yere konumlandırılır. İHA'ların bataryalarının farklı şekillerde şarj etmek mümkündür. Diş Kayalıkları'nın 3B modellemesi sırasında bataryalar çalışır vaziyetteki aracın çakmaklığından ve yine çakmak çıkışından bir aparat ile 12V – 220V çeviren bir çevirici yardımıyla bataryalar arazide şarj edilmiştir. Burada önemli bir hatırlatma da şarj edilen bataryaların İHA pilotuna götürülmesidir. Bazı hallerde bataryaların şarj edildiği ulaşım aracı ile pilot arasında epey mesafe olabilmektedir. Bu durumda ekipten birinin devamlı pilot ile araçta bataryaları şarj eden kişi arasında bataryaları taşıması gerekmektedir (Şekil 6D).

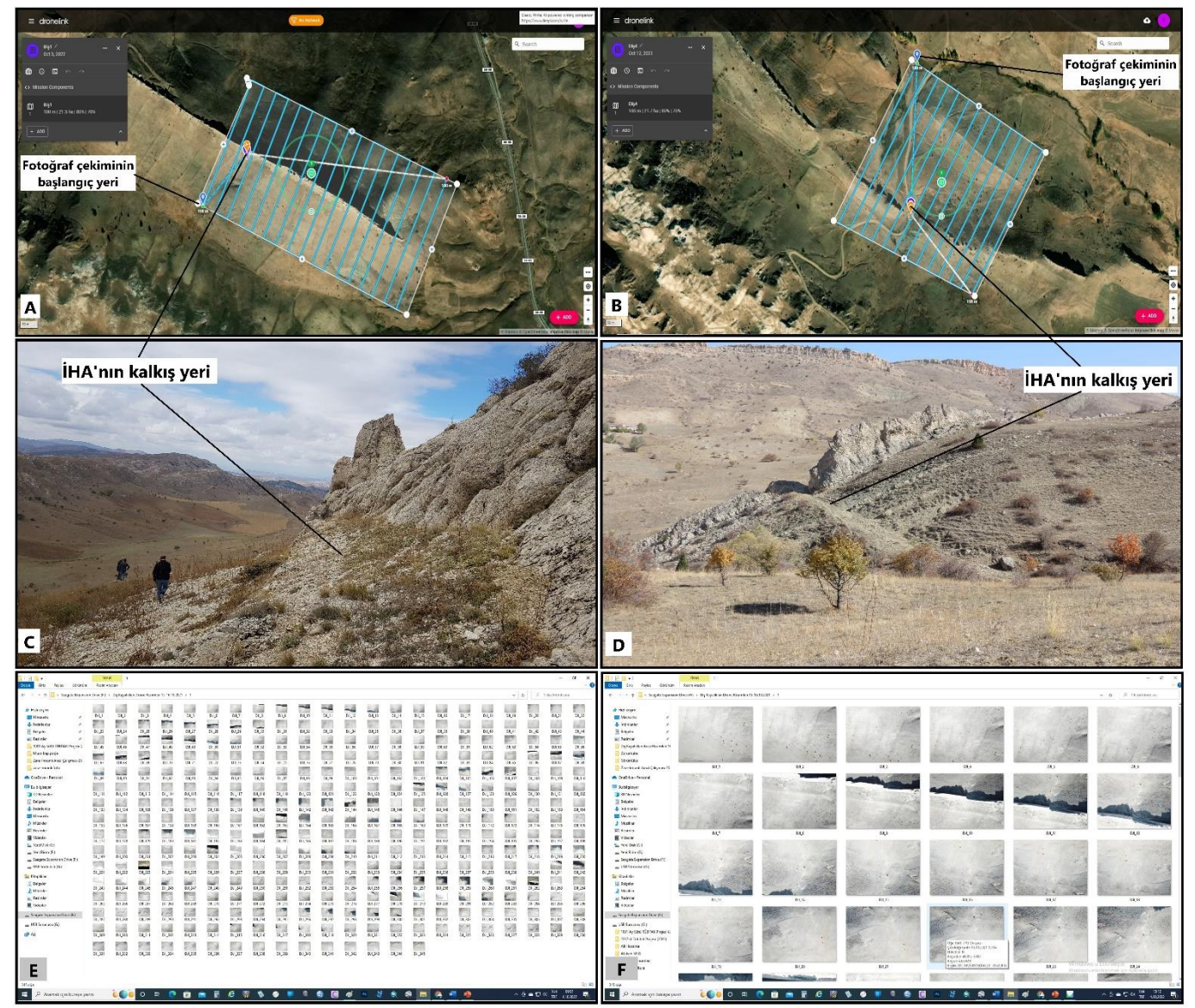

**Şekil 7.** Dronelink web sitesinden daha önce hazırlanan uçuş planlarında İHA'nın kalkış yeri (A ve B) ve arazide bu kalkış yerinin görünümü (C ve D). İHA ile çekilen koordinatlı ve bindirmeli fotoğraflar bilgisayar ortamında birbirini takip eden sıralı bir şekilde düzenlenmelidir (E ve F).

#### **3.4.Uçuş planına uygun bindirmeli ve koordinatlı fotoğrafların İHA ile çekilmesi**

Büro çalışmaları sırasında 3B modellemesi yapılacak jeomorfolojik birimin uçuş planlarının hazırlanması ve arazide ön hazırlıkların tamamlanmasının ardından artık İHA ile koordinatlı ve bindirmeli fotoğrafların çekim aşamasına geçilebilir. Bu aşamada yukarıda açıklanan talimatlara uygun olarak İHA ilk kalkış yerine getirilir ve kumandadan konumun doğruluğu kontrol edilir. Diş Kayalıkları'nın Dronelink web sitesinde hazırlanan Diş1 ve Diş4 uçuş planlarında ve arazideki kalkış yerleri aşağıda gösterilmiştir (Şekil 7A, 7B, 7C, 7D). Örnek olarak verilen her iki alan içinde İHA'nın ilk kalkış yerinden havalandıktan sonra koordinatlı ve bindirmeli fotoğraf çekimi için başlangıç yerine gittiğini ve uygun konuma geldikten sonra ızgara şeklinde görülen alanda çekimi gerçekleştirdiği görülmektedir (Şekil 7A, 7B). Çekim tamamlandıktan sonra İHA kalkış yaptığı yere tekrar iniş gerçekleştireceğinden İHA pilotunun iniş alanının güvenli olup olmadığını kontrol etmesi gerekmektedir.

Diş Kayalıkları'nın tamamının 3B modellemesi için Dronelink web sitesi üzerinden çalışma alanı 10 ayrı parçaya ayrılmış ve 10 uçuş planı hazırlanmıştır. Ardından 2021-2022 yıllarında araziye çıkılarak İHA ile koordinatlı ve bindirmeli fotoğraflar çekilmiştir. Yaklaşık 4 gün süren bu çalışmada İHA toplam 3 saat 20 dakika uçuş gerçekleştirmiş ve 2.996 adet fotoğraf çekmiştir. İHA ile koordinatlı ve bindirmeli fotoğraf çekimi tamamlandıktan sonra bu fotoğraflar bilgisayar ortamına aktarılmıştır. Burada dikkat edilmesi gereken husus her uçuşa ait fotoğrafların ayrı klasörler halinde bulunmasıdır. Bu işlemin ardından her uçuşa ait fotoğraflar bilgisayar ortamında ilk fotoğraftan son fotoğrafa kadar birbirini takip eden (örneğin; 1, 2, 3, ……385 veya DJI-1, DJI-2, DJI-3, …… DJI-385 gibi) numara sırasında eksiksiz olarak düzenlenmelidir (Şekil 7E, 7F).

#### **3.5.Verilerin (Fotoğrafların) Agisoft Metashape Professional programında işlenmesi**

Arazi çalışmaları ile bindirmeli ve koordinatlı fotoğraf çekimlerinin tamamlanmasının ardından 3B modelleme oluşturmak için elde edilen bu veri "Agisoft Metashape Professional" programında işleme tabi tutulmaktadır. Bu verilerin işlenmesinde farklı programlar (Context Capture, Agisoft Photoscan, Photomodeler UAS, 3DF Zypher, Pix4D Mapper, Autodesk ReCap, DJI Terra, vb.) kullanılabilmektedir. Bu çalışmada hem kullanımının kolay olması hem de veri işlemedeki hızı nedeni ile "Agisoft Metashape Professional" programı kullanılmıştır.

Çekilen fotoğrafların yukarıda açıklanan şekilde düzenlenmesinin ardından "Agisoft Metashape Professional" programı açılarak Worklow sekmesindeki (Şekil 8A) Add Photos seçeneğinden (her uçuş planı için çekilen ve ayrı klasörler halinde düzenlenen) modellemesini yapacağımız ilk alanın tüm fotoğrafları seçilir (Şekil 8B). Ardından aynı sekmedeki Align Photos, Build Dense Cloud, Build Mesh, Build Texture, Build Tiled Model, Build DEM ve Build Orthomosaic seçeneklerin hepsi bu sıra takip edilerek uygulanır (Şekil 8C). Bu işlemlerin tamamlanmasının ardından modellemesi yapılan jeomorfolojik birimin 3B görüntüsü oluşacaktır (Şekil 8D).

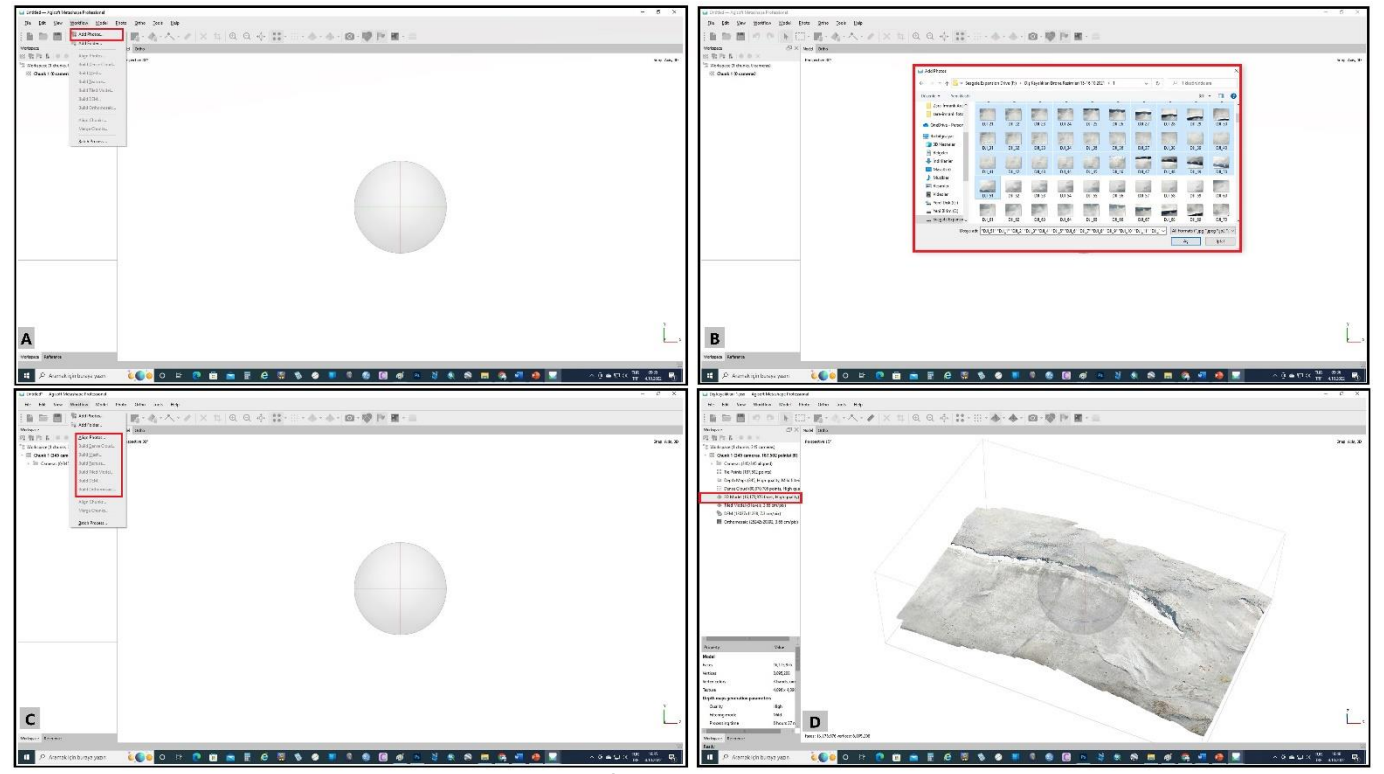

**Şekil 8.** Agisoft Metashape Professional programına İHA ile çekilen bindirmeli ve koordinatlı fotoğrafların yüklendikten sonra (A ve B), 3B modelleme için *Worklow* sekmesindeki seçeneklerdeki işlemler sıra ile yapılır (C). Bu işlemlerin ardından 3B modelin görüntüsü hazır hale gelecektir (D).

*Geomatik – 2024, 9(1), 69-85*

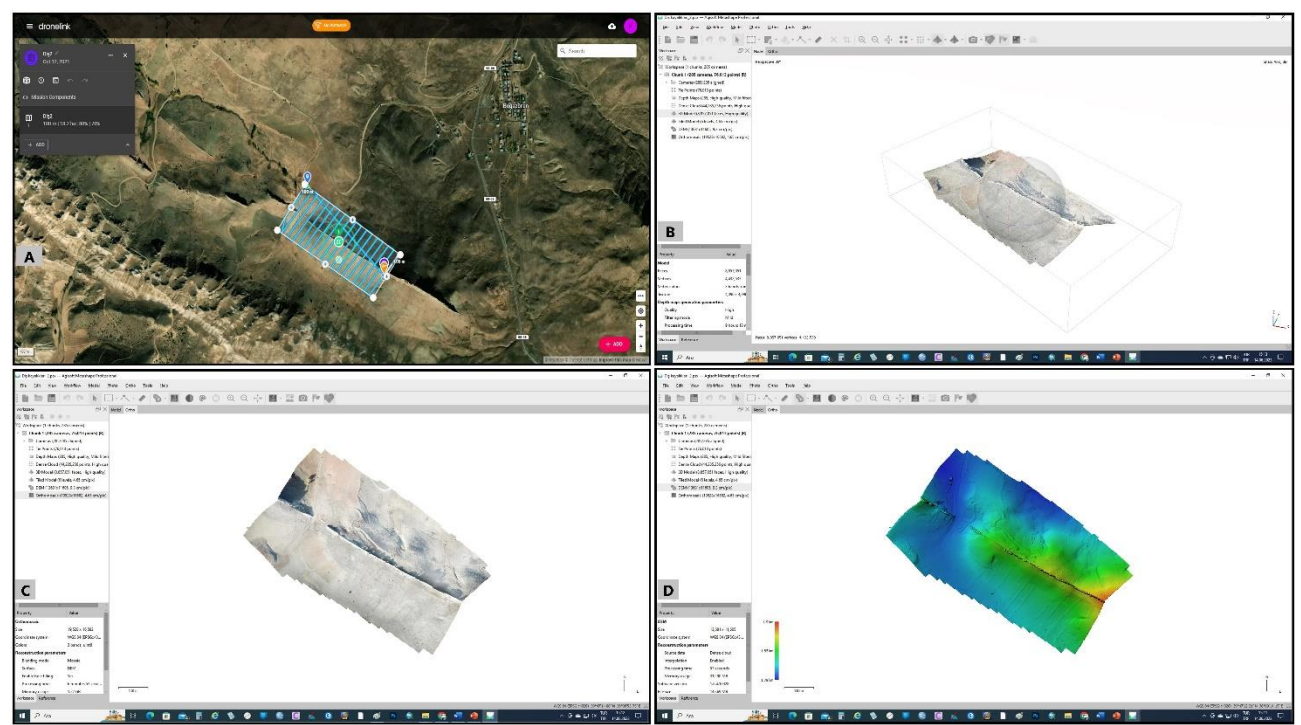

**Şekil 9.** İHA uçuş planının yapıldığı (Diş2) Boğazören köyü güneyinde (A), koordinatlı ve bindirmeli olarak çekilen fotoğrafların Agisoft programında işlenmesinden sonra elde edilen 3B (B), Ortofoto (C) ve SYM (D) görüntüleri.

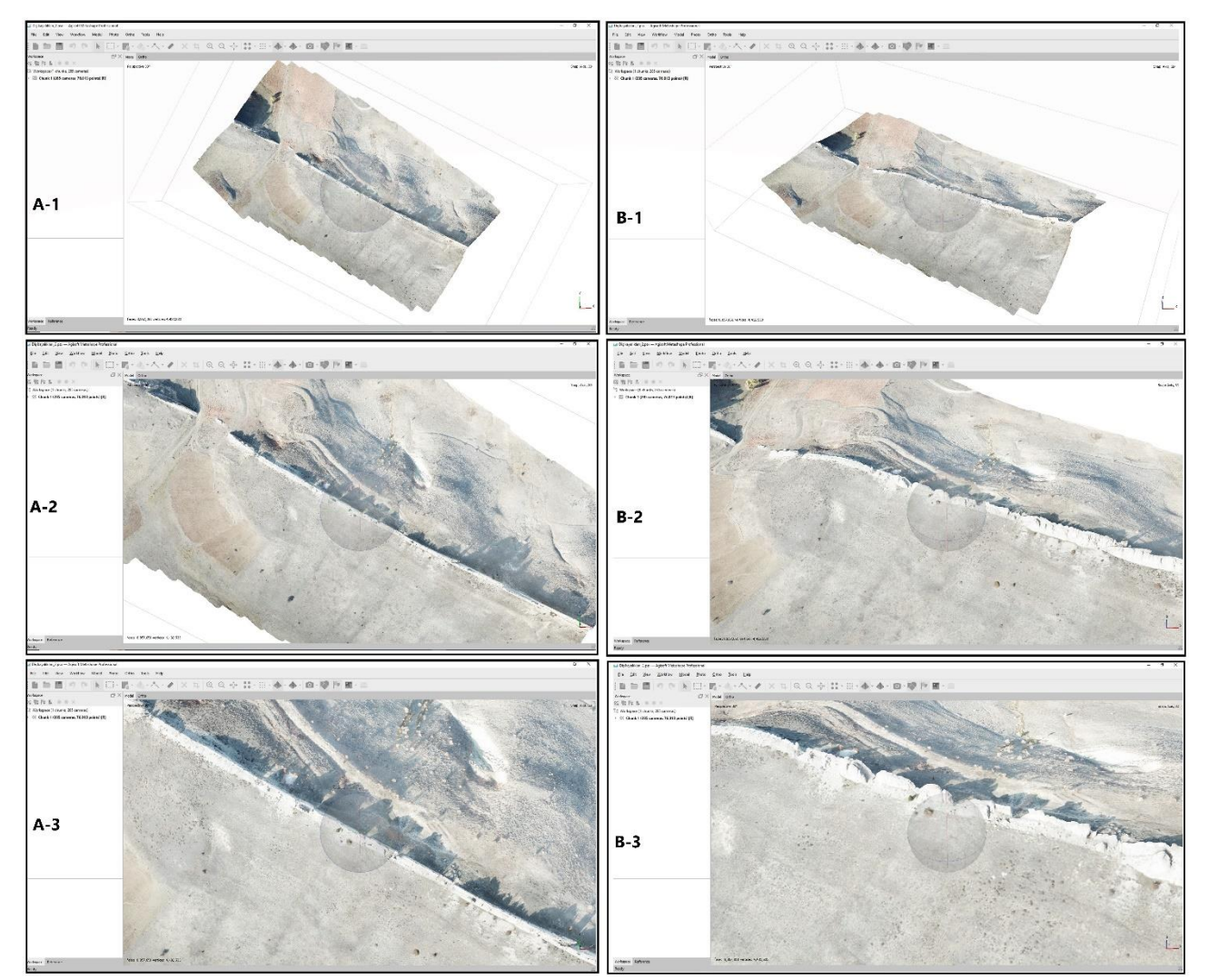

**Şekil 10.** Agisoft Metashape programında piksel kaybı yaşanmaması için yapılan ayarların yüksek kalitede olması önem taşımaktadır. Diş Kayalıklarının 2 parçası için elde edilen modelin yatay düzlemde (A-1, A-2, A-3) ve 3B görüntünün (B-1, B-2, B-3) büyütülmesi sırasında detaylar piksel kaybı yaşanmadan net olarak görülebilmektedir.

Bu işlemler fotoğraf sayısına göre uzun zaman alabilmektedir. Dolayısıyla işlemlerin güçlü bir bilgisayarda yapılması ve işlem sırasında programın kesintiye uğramaması önemlidir. Worklow sekmesindeki işlemleri yaparken ayarlar otomatik olarak gelmektedir. Ancak kullanıcı isterse bu ayarlar üzerinde istediği değişiklikleri yapabilmektedir. Yapılan bu işlemler neticesinde çalışması yapılan jeomorfolojik birimden (Şekil 9A) İHA ile çekilen bindirmeli ve koordinatlı fotoğraflar yardımıyla 3B model (Şekil 9B), Ortofoto (Şekil 9C) ve Sayısal Yükseklik Modeli (SYM) (Şekil 9D) üretilebilmektedir.

Diş Kayalıkları ile ilgili yapılan çalışmada 10 uçuş planı hazırlanmış ve elde edilen her uçuş planına ait görüntüler yukarıda anlatılan işlemlerden geçirilerek 2 ile 5 metre arasında değişen çözünürlüğe sahip SYM, Ortofoto ve 3B görüntüler elde edilmiştir. Çözünürlükteki bu farkın oluşmasında Diş Kayalıkları'nın 4,7 km gibi oldukça uzun bir jeomorfolojik birim olmasının yanında uçuş planlarındaki uçuş yüksekliklerinin her alana farklı yüksekliklerde ayarlanması etkili olmuştur. Ancak İHA tabanlı üretilen yüksek çözünürlüklü bu SYM verisi, sayısal izohipslerden üretilen ve yaklaşık 10 m çözünürlüğe sahip SYM verisinden daha ayrıntılı bilgiler sunabilmektedir. Bu aşamadan sonra araştırmacılar İHA tabanlı ürettikleri bu görüntüleri ihtiyaç duyulan konunun içeriğine bağlı olarak çeşitli resim işleme programlarında kullanabilir ve farklı analizler yapabilirler.

Bu aşamada araştırmacıların karşılaşabileceği sorunlardan birisi de Agisoft Metashape Professional programı ile elde edilen SYM, Ortofoto ve 3B görüntülerin dışa aktarımıdır. Bu durumda programın File sekmesindeki Export seçeneğinde dışarı aktarmak isteğimiz görüntünün seçenekleri vardır. Örneğin programda 3B olarak görünen bir veri dışarı aktardığımızda 2B olarak çıkmaktadır. Bu nedenle File>Export>Export Model kombinasyonu ile veri dışarı aktarılırken açılan penceredeki Kayıt Türü seçeneğinden dosya uzantısını belirlemek gerekmektedir. Bu çalışmada dosya uzantısı olarak Wavefront OBJ (\*,obj) seçilmiş ve bütün resim işleme programlarında sorunsuz bir şekilde kullanılmıştır. Aynı şekilde bu sekmedeki diğer seçeneklerden ortofoto ve SYM verileri de dışa aktarılıp farklı programlarda kullanılabilmektedir. 3B oluşturulan görüntünün dışa aktarılması sırasında piksel kaybı yaşanmaması açısından ayarların genelde yüksek tutulması önemlidir (Şekil 10).

#### **3.6. Elde edilen verilerin farklı programlarda kullanılması**

İHA tabanlı görüntülerin Agisoft Metashape Professional programında işlenmesi sonucu farklı dosya uzantıları ile dışarı aktarılan bu veriler birçok program ile birlikte (Adobe Photoshop, ArcGIS, Global Mapper, vb.) kullanılabilmektedir. Burada Adobe Photoshop ve ArcGIS programları ile yapılabilecek bazı işlemler kısaca verilecektir. Adobe Photoshop programı açıldıktan sonra daha önceden \*.obj uzantılı olarak dışa aktarılan dosya programda açılır (Şekil 11A). Bu dosya boyutu biraz büyük olduğu için programın açılması biraz zaman alabilir. Dosya açıldıktan sonra kullanacağımız 3B görüntünün konumlandırması yapılmalıdır (Şekil 11B). Konumlandırma işlemi tamamlandıktan sonra programın Dosya sekmesindeki Dışa Aktar seçeneğinden istenilen resim formatında (png, gif, jpeg, vb.) kayıt yapılabilmektedir (Şekil 11C).

Bu işlem yapılırken 3B modelin görüntü kalitesine dikkat edilmesi gerekmektedir. Eğer dışa aktarma yaparken düşük piksel kullanılırsa elde edilen görüntünün kalitesi iyi olmayacaktır. Bu durumda özellikle görüntünün büyütülmesi sırasında karecikler şeklinde düşük pikselden kaynaklanan sorunlarla karşılaşabilmektedir. Diş Kayalıklarının 3B modellemesi için yapılan çalışmalarda yüksek çözünürlük elde etmek için piksel değeri yüksek tutulmuştur.

#### **3.7. Elde Edilen Verilerin Blok Diyagram Haline Getirilmesi**

Farklı aşamalardan sonra elde edilen 3B model farklı amaçlar doğrultusunda kullanılabilmektedir. Bu görüntünün elde edilmesinden sonra farklı resim işleme programları ile görüntünün blok diyagram haline getirilmesi mümkün olmaktadır. Bu maksatla araştırmacıların bilgisayarlarında gelişmiş bir resim işleme programı bulunmasa bile her bilgisayarda bulunan kullanımı oldukça basit Paint veya Paint 3D programlarında da bu işlem yapılabilmektedir. Diş Kayalıklarının 3B modelinin blok diyagram haline getirilmesinde Adobe Photoshop programı kullanılmıştır. Oluşturulan yüksek çözünürlüklü 3B model programda açıldıktan sonra programın farklı menüleri kullanılarak blok diyagram haline dönüştürülebilmektedir (Şekil 12).

Bu işlem sırasında kullanılacak 3B model ile blok diyagram oluşturulmasından sonra kullanılacak amaca göre renklendirme veya dolgu yapılması önemlidir. Özellikle kontrast renklerin ve modelin rengine uygun yapısal şekiller ile dolgu yapılarak blok diyagramın oluşturulmasında etkili olacaktır. Diş kayalıklarının 4 bölümünden elde edilen 3B modeller ile bunların blok diyagramları Şekil 12'de verilmiştir.

## **4. Tartışma ve Sonuçlar**

Farklı disiplinlerde elde edilen bu 3B model görüntüleri farklı amaçlarla kullanılabilmektedir. Örneğin jeologlar morfoloji ile litolojiyi birlikte göstermede bu görüntüleri kullanırken, arkeologlar kazı çalışmaları sırasında ortaya çıkan tarihi eserleri ön plana çıkarabilmektedir. Ayrıca sanat tarihçiler morfolojiden bağımsız sadece tarihi veya kültürel bir eserin 3B modelini ortaya çıkarmak için bu görüntüyü kullanmaktadır. Jeomorfolojik araştırmalarda ise çalışılan sahanın daha bütüncül bir şekilde görülmesinin yanı sıra, elde edilen 3B model yardımıyla birçok detayın ayrıntılı bir şekilde incelenmesi mümkün olabilmektedir (Şekil 13), (Kasprzak vd., 2018; Langhammer ve Vackova, 2018; Prodanov vd., 2019b; Gomez-Pazo ve Perez-Alberti, 2021; Sledz vd., 2021; Şenol vd., 2021).

*Geomatik – 2024, 9(1), 69-85*

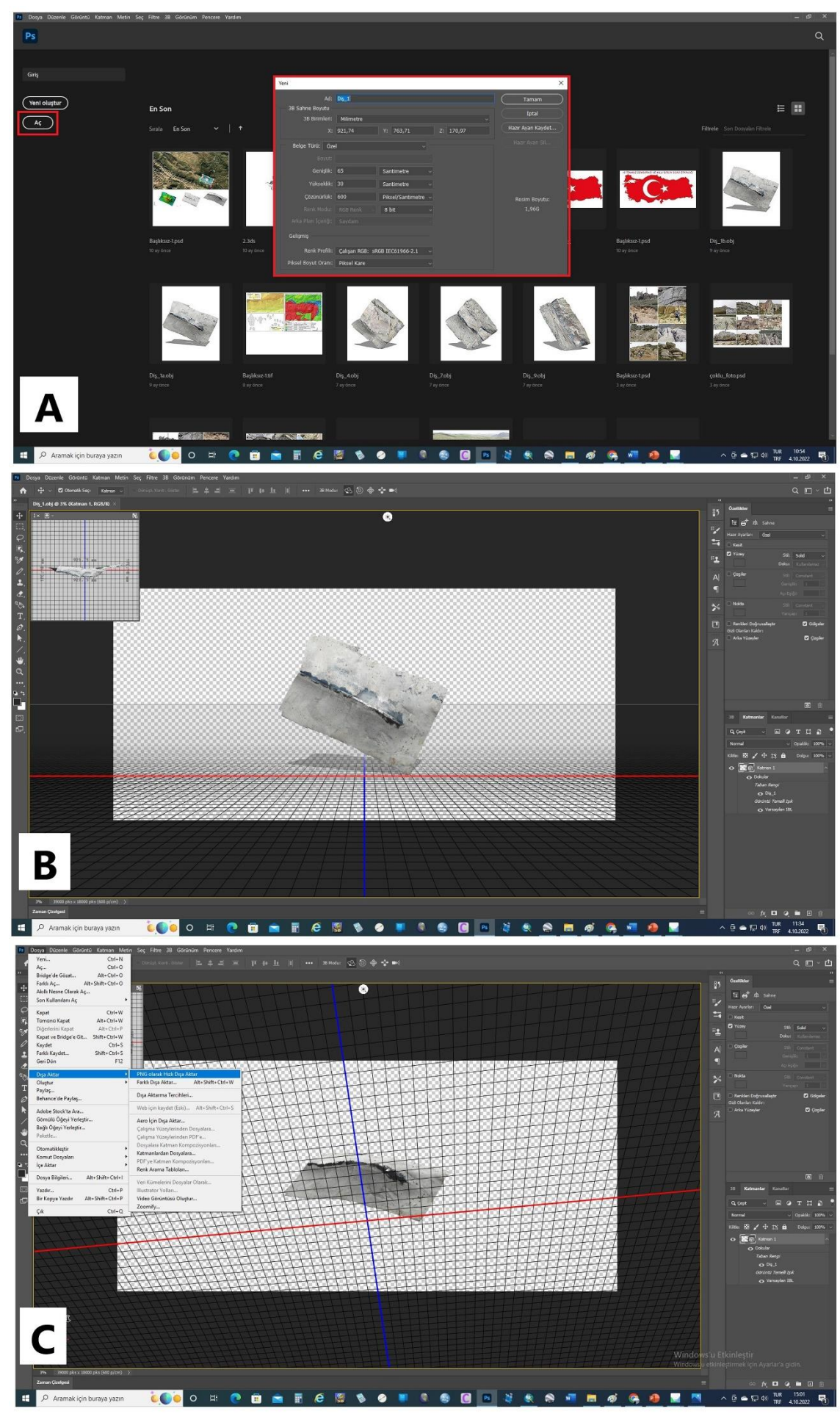

**Şekil 11.** Adobe Photoshop programında \*.obi uzantılı dosya açıldıktan sonra (A) dosya programda istenilen şekilde konumlandırılır (B) ve ardından işlem tamamlandıktan sonra istenilen uzantıda (C) resim olarak dışarı aktarılır.

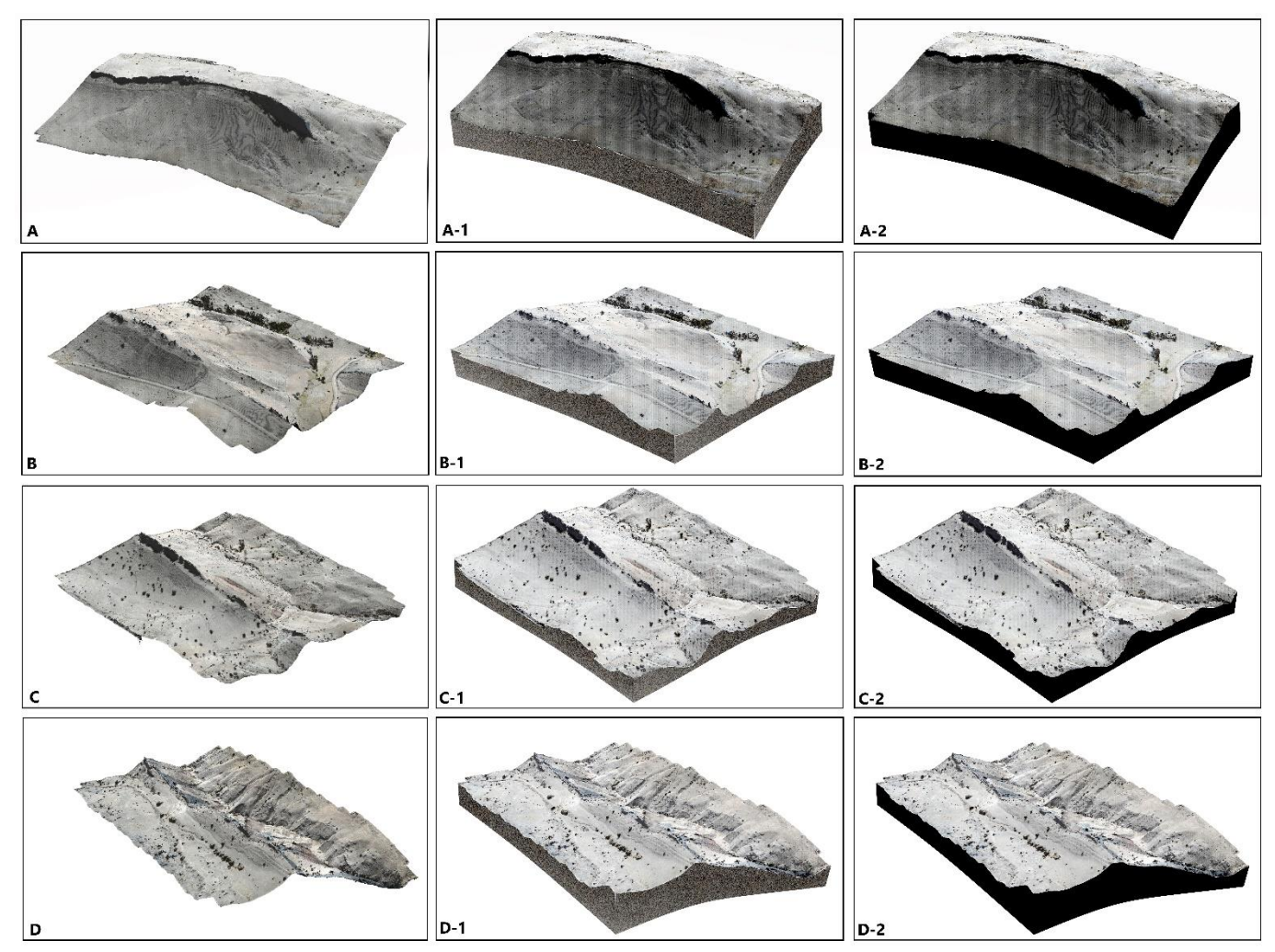

**Şekil 12.** Adobe Photoshop programında \*.obi uzantılı dosya açıldıktan sonra Diş Kayalıkları'nın farklı bölümlerine ait 3B modeller oluşturulmuş (A, B, C, D) ve bu 3B modeller aynı programda blok diyagram haline dönüştürülmüştür (A-1, A-2, B-1, B-2, C-1, C-2, D-1, D-2).

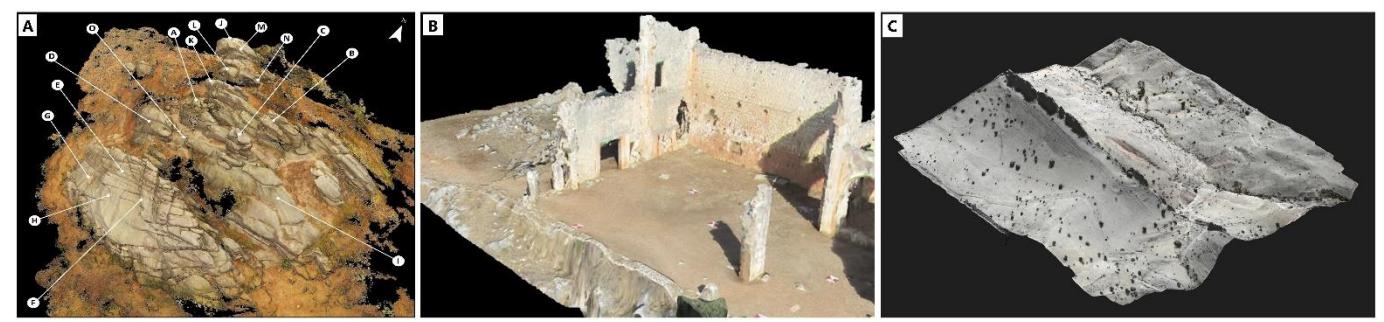

**Şekil 13.** Kasprzak vd. (2018)'nin tor topoğrafyasının detaylarını ortaya koymak için yaptıkları 3B modelleme (A). Şenol vd. (2021)'nin kültürel mirasın korunmasına yönelik Kanlıdivane için yaptıkları 3B modelleme (B). Diş Kayalıklarının 7. parçası için oluşturulmuş 3B modelleme (C).

Bu kapsamda yapılan bazı çalışmalara bakıldığında; Yılmaz vd., (2018) İHA ile ürettikleri Aksaray Üniversitesi Kampüsü'nün ortofoto görüntülerinin küçük boyutlu alanlar için beklenen doğruluğu sağladığını ifade etmişlerdir. Kaya vd., (2021) ise yaptıkları çalışmada İHA teknolojisini arkeolojik kalıntıların belgelendirilmesinde kullanmışlardır. Seyrek vd., (2021) de yine yaptıkları çalışmada yakın tarihe ışık tutan Kolankaya Siperlerinin haritalanmasında İHA teknolojisini kullanmışlardır. İHA kullanımını farklı amaçlarda kullanan bir çalışma ise Zıba ve Yılmaz (2019), tarafından yapılmıştır. Araştırmacılar İHA teknolojisini Karayolu projeleri için harita üretiminde kullanmışlardır. Yine Şen, (2018) Afet yönetiminde İHA teknolojisini Konya Karapınar'da son zamanlarda sayısı giderek artan obrukların yerinin tespitinde kullanmıştır. Turoğlu (2019) benzer bir çalışma yaparak son zamanlarda büyük can ve mal kayıplarına yol açan şehir seli ve taşkınlarının önlenmesinde İHA teknolojisini kullanmaktadır. Görüleceği üzere İHA teknolojisi artık birçok alanda yoğun olarak kullanılmaktadır. Bu çalışma ile de jeomorfoloji çalışmaları başta olmak üzere farklı alanlarda çalışacak araştırmacılara basit olarak bu teknolojinin nasıl kullanılacağı açıklanmaya çalışılmıştır.

Bu çalışma sonucunda oluşturulan 3B model doğal varlıkların belgelenmesi ve özelliklerinin ortaya konulması bakımından önem arz etmektedir. Diş kayalıkları hem Türkiye hem de Dünya doğal mirası açısından eşsiz bir oluşumdur. Bu nedenle bu jeomorfositin korunması ve gelecekte karşılaşabilecek sorunlara karşı çözüm üretilebilmesi açısından bu tür çalışmaların önemli olduğu düşünülmektedir. Olası bir doğal afet veya beşerî müdahaleler karşısında doğal miras niteliğinde olan bu jeomorfositte meydana gelebilecek deformasyonlara karşı kanıt oluşturması açısından da bu tür çalışmalar ayrıca bir belge niteliğindedir.

Diş Kayalıkları Dünyadaki en büyük ve tipik kret örneklerden biridir ve turizm amaçlı kullanılma potansiyeli vardır. Diş Kayalıkları Türkiye'deki en büyük kret şeklidir (Uzun vd., 2023). Bu çalışma eşsiz bir doğal miras alanı olan bu jeomorfositin tanıtımına katkı yapmak amacıyla hazırlanmıştır. Sivas ili İmranlı ilçesine bağlı Boğazören ve Eskidere köyleri arasında bulunan Diş Kayalıkları'nın İHA tabanlı 3B modelleme çalışması, benzer çalışmalarından farklı olarak süreci basit ve araştırmacılara kolaylık sağlayacak şekilde açıklamaya çalışan ilk örneklerdendir. Bu çalışma jeomorfolojik yer şekillerin haritalanmasında ve özellikle 3B modelinin oluşturulmasında İHA teknolojisinin kullanımına ilişkin basit örnek bir uygulamayı içermektedir. İHA teknolojisi düşük maliyet ve riski dışında, araştırmacıları tehlikeli bölgelere veya ulaşılması güç alanlara daha kolay ve güvenli ulaşma imkânı sunmaktadır. Çalışma sahasını oluşturan Diş Kayalıkları, 4.750 m uzunluğunda ve yaklaşık 6-8 m genişliğinde iki vadi yamacının birleştiği zirvede bir duvar gibi kuzeybatı-güneydoğu istikametinde uzanış göstermektedir. İHA'nın havada kalma süresi ve Diş Kayalıkları'nın başlangıç ve bitiş yerleri arasındaki kot farkından dolayı Diş kayalıkları yükseklik, bütünlük, ulaşım imkânı, vb. nedenlerle 10 parçaya bölünmüş ve her parça için ayrı ayrı uçuş planları hazırlanmıştır. Bu uçuş planlarına bağlı olarak gerçekleştirilen İHA uçuşları sırasında bindirmeli ve koordinatlı fotoğraflar çekilmiştir. Çalışma sırasında yaklaşık 3 saat 20 dakika İHA ile uçuş gerçekleştirilmiş ve 2.996 fotoğraf çekilmiştir. Ardından bu fotoğraflar işlenerek 2 ila 5 metre çözünürlüğe sahip SYM, Ortofoto ve 3B Modeller elde edilmiştir.

Bunun yanında İHA teknolojisi kullanılarak çekilen bindirmeli ve koordinatlı fotoğraflardan elde edilen sayısal veriler 3B nokta bulutu, sayısal yükseklik modeli, ortofoto, eküdistans aralığı 1-2 m civarında izohips üretimi, sayısal arazi modelinin yanında bu verilerin kullanılmasıyla bakı, eğim, vadi yoğunluğu, topoğrafya, vb. birçok haritanın oluşturulmasında da kullanılabilmektedir. Ayrıca elde edilen bu veriler farklı kaynaklardan elde edilen (Harita Genel Müdürlüğü, MTA, Tarım ve Orman Bakanlığı, vb.) verilere entegre edilebilmekte ve mekânsal analizlerde kullanılabilmektedir.

Bu çalışma ile İHA teknolojisi kullanımının jeomorfolojik araştırmalarda zaman, maliyet, güvenlik ve harita niteliği bakımından katkı sağlayacağı düşünülmektedir. Bu tür çalışmaların yaygınlaşması hem niteliğin artmasına hem de araştırmacılara arazi çalışmalarında önemli katkı sağlayacaktır. Hiç şüphesiz teknolojik gelişmelere bağlı olarak sensör ve batarya kalitesinin artması ile hem uçuş süresi uzayacak hem de daha kaliteli görüntü alınması mümkün olacaktır. Bu gelişmeler ile İHA'lar ile daha büyük, kapsamlı ve detaylı verilerin elde edilmesi gerçekleşecektir.

#### **Araştırmacıların katkı oranı**

**Faruk Aylar:** Literatür taraması, Ana metnin oluşturulması, arazi çalışması. **Serkan Gürgöze:** Harita ve şekillerin çizimi, arazi çalışması. **Halil İbrahim Zeybek:** Arazi çalışması, Modelleme, Makale yazımı. **Ali Uzun:** Arazi çalışması, Ana metnin oluşturulması ve makalenin kontrolü, Modelleme. **Halithan Şen:** Arazi çalışması, Harita ve şekillerin çizilmesi, Literatür taraması.

#### **Çatışma Beyanı**

Herhangi bir çıkar çatışması bulunmamaktadır.

#### **Kaynakça**

- Anderson, K., & Gaston, K. J. (2013). Lightweight unmanned aerial vehicles will revolutionize spatial ecology. Frontiers in Ecology and the Environment, 11(3), 138-146. <https://doi.org/10.1890/120150>
- Aktan, N., Çolak, A., & Yılmaz, H. M. (2022). Production of orthophoto by UAV data: Yaprakhisar example. Advanced UAV, 2(1), 17-23.
- Bilgiç, T. (2016). 1:100.000 Ölçekli Türkiye Jeoloji Haritaları Serisi, Divriği-İ39 Paftası. Ankara
- Böhler, W., & Heinz, G. (1999, October). Documentation, surveying, photogrammetry. XVII CIPA Symposium. Recife, Olinda. Brazil
- Clapuyt, F., Vanacker, V., & Van Oost, K. (2016). Reproducibility of UAV-based earth topography reconstructions based on Structure-from-Motion algorithms. Geomorphology, 260, 4-15. <https://doi.org/10.1016/j.geomorph.2015.05.011>
- Cruden, D. M. (2003). The shapes of cold, high mountains in sedimentary rocks. Geomorphology, 55(1-4), 249- 261. [https://doi.org/10.1016/S0169-](https://doi.org/10.1016/S0169-555X(03)00143-0) [555X\(03\)00143-0](https://doi.org/10.1016/S0169-555X(03)00143-0)
- Cruden, D. M., & Hu, X. Q. (1999). The shapes of some mountain peaks in the Canadian Rockies. Earth Surface Processes and Landforms: The Journal of the British Geomorphological Research Group, 24(13), 1229-1241. [https://doi.org/10.1002/\(SICI\)1096-](https://doi.org/10.1002/(SICI)1096-9837(199912)24:13%3C1229::AID-ESP42%3E3.0.CO;2-1) [9837\(199912\)24:13<1229::AID-ESP42>3.0.CO;2-1](https://doi.org/10.1002/(SICI)1096-9837(199912)24:13%3C1229::AID-ESP42%3E3.0.CO;2-1)
- Çubuk, Y., İnan, S. (1998). İmranlı ve Hafik Güneyinde (Sivas) Miyosen Havzasının Stratigiafik ve Tektonik Özellikleri. Maden Tetkik ve Arama Dergisi, 120(120), 36-38.
- Doğan, Y. (2019). 3D Modelling of Bridges by UAV Photogrammetry Method. Mersin Photogrammetry Journal, 1(1), 7-11

Dölek, İ., & Çevik, A. (2023). Malazgirt savaş alanının tespiti, tarihi ve arkeolojik yüzey araştırması projesi kapsamında Malazgirt İlçesi sınırlarında bulunan kültürel miras eserlerin 3B modellemesi: Bir kültür envanteri çalışması. Kültürel Miras Araştırmaları, 4(1), 43-48.

<https://doi.org/10.59127/kulmira.1294595>

- Duszyński, F., Migoń, P., & Strzelecki, M. C. (2019). Escarpment retreat in sedimentary tablelands and cuesta landscapes–Landforms, mechanisms and patterns. Earth-Science Reviews, 196, 102890. <https://doi.org/10.1016/j.earscirev.2019.102890>
- Ege, C. (2003). Nature's version of a playground slide— Devils Slide, Morgan County, Utah. Utah Geological Survey 35, 12.
- Erenoglu, O. (2021). UAV-based 3D modeling of formation processes for fairy chimney-like structures, Çanakkale, NW Turkey. Arabian Journal of Geosciences, 14(17), 1698. <https://doi.org/10.1007/s12517-021-07872-z>
- Erenoglu, R. C., Akcay, O., & Erenoglu, O. (2017). An UASassisted multi-sensor approach for 3D modeling and reconstruction of cultural heritage site. Journal of Cultural Heritage, 26, 79-90.

<https://doi.org/10.1016/j.culher.2017.02.007>

Erinç, S. (2015) Jeomorfoloji I. İstanbul: Der Yayınevi

- Gerrard, J. (2012). Rocks and landforms. Springer Science & Business Media.
- Goudie, A. (2004). Encyclopedia of geomorphology (Vol. 2). Psychology Press.
- Gómez-Pazo, A., & Pérez-Alberti, A. (2021). The use of UAVs for the characterization and analysis of rocky coasts. Drones, 5(1), 23. <https://doi.org/10.3390/drones5010023>
- Gutiérrez, F., Gutiérrez, M., (2016). Structural landforms. Landforms of the Earth: An Illustrated Guide, 3-19.
- Harris, W., & Norman White, G. (2008). X‐ray diffraction techniques for soil mineral identification. Methods of soil analysis part 5—Mineralogical methods, 5, 81- 115[. https://doi.org/10.2136/sssabookser5.5.c4](https://doi.org/10.2136/sssabookser5.5.c4)
- Harwin, S., & Lucieer, A. (2012). Assessing the accuracy of georeferenced point clouds produced via multiview stereopsis from unmanned aerial vehicle (UAV) imagery. Remote Sensing, 4(6), 1573-1599. <https://doi.org/10.3390/rs4061573>
- Hoşgören, M. Y. (2007) Jeomorfolojinin Ana Çizgileri I. İstanbul: Çantay Yayınevi.
- Hugenholtz, C. H., Whitehead, K., Brown, O. W., Barchyn, T. E., Moorman, B. J., LeClair, A., ... & Hamilton, T. (2013). Geomorphological mapping with a small unmanned aircraft system (sUAS): Feature detection and accuracy assessment of a photogrammetricallyderived digital terrain model. Geomorphology, 194, 16-24.

<https://doi.org/10.1016/j.geomorph.2013.03.023>

- Huggett, R. J. (2017) Fundamentals of Geomorphology (Fourth Edition). London and New York: Taylor&Francis Group, Routledge.
- James, M. R., & Varley, N. (2012). Identification of structural controls in an active lava dome with high resolution DEMs: Volcán de Colima,

Mexico. Geophysical Research Letters, 39(22). <https://doi.org/10.1029/2012GL054245>

- James, M. R., Chandler, J. H., Eltner, A., Fraser, C., Miller, P. E., Mills, J. P., ... & Lane, S. N. (2019). Guidelines on the use of structure‐from‐motion photogrammetry in geomorphic research. Earth Surface Processes and Landforms, 44(10), 2081-2084. <https://doi.org/10.1002/esp.4637>
- Kabadayı, A., Erdoğan, A. (2023). İHA Fotogrametrisi Kullanarak Yozgat Çilekçi Türbesi'nin 3 Boyutlu Nokta Bulutu ve Modelinin Üretilmesi. Türkiye Fotogrametri Dergisi, 5(1), 29-35. <https://doi.org/10.53030/tufod.1313200>
- Kanun, E., Alptekin, A., & Yakar, M. (2021). Cultural heritage modelling using UAV photogrammetric methods: a case study of Kanlıdivane archeological site. Advanced UAV, 1(1), 24-33.
- Kasprzak, M., Jancewicz, K., & Michniewicz, A. (2018). UAV and SfM in detailed geomorphological mapping of granite tors: an example of Starościńskie Skały (Sudetes, SW Poland). Pure and Applied Geophysics, 175, 3193-3207. <https://doi.org/10.1007/s00024-017-1730-8>
- Kaya, Y., Polat, N., Şenol, H. İ., Memduhoğlu, A., Ulukavak, M. (2021). Arkeolojik Kalıntıların Belgelenmesinde Yersel ve İHA Fotogrametrisinin Birlikte Kullanımı. Türkiye Fotogrametri Dergisi, 3(1), 09-14. <https://doi.org/10.53030/tufod.899089>
- Kurtman, F. (1973). Sivas-Hafik-Zara ve Imranli bölgesinin jeolojik ve tektonik yapisi. Bulletin of the Mineral Research and Exploration, 80(80), 1-36.
- Langhammer, J., & Vacková, T. (2018). Detection and mapping of the geomorphic effects of flooding using UAV photogrammetry. Pure and Applied Geophysics, 175, 3223-3245. <https://doi.org/10.1007/s00024-018-1874-1>
- Lejot, J., Delacourt, C., Piégay, H., Fournier, T., Trémélo, M. L., & Allemand, P. (2007). Very high spatial resolution imagery for channel bathymetry and topography from an unmanned mapping controlled platform. Earth Surface Processes and Landforms: The Journal of the British Geomorphological Research Group, 32(11). 1705-1725. <https://doi.org/10.1002/esp.1595>
- Mason, J. A., Muller, P. O., Burt, J. E., Blij, H. J. (2016) Physical Geography (Fifth Edition). New York: Oxford University Press.
- Mırdan, O., Yakar, M. (2017). Tarihi Eserlerin İnsansız Hava Aracı ile Modellenmesinde Karşılaşılan Sorunlar. Geomatic, 2(3), 118-125. <https://doi.org/10.29128/geomatik.306914>
- Micheletti, N., Chandler, J. H., Lane, S. N. (2015). Section 2.2: Structure from motion (SfM) photogrammetry. In: Clarke LE, Nield JM (eds) Geomorphological Techniques (Online Edition). British Society for Geomorphology, London, UK.
- Miziński, B., & Niedzielski, T. (2017). Fully-automated estimation of snow depth in near real time with the use of unmanned aerial vehicles without utilizing ground control points. Cold Regions Science and Technology, 138, 63-72. <https://doi.org/10.1016/j.coldregions.2017.03.006>
- Murfitt, S. L., Allan, B. M., Bellgrove, A., Rattray, A., Young, M. A., & Ierodiaconou, D. (2017). Applications of unmanned aerial vehicles in intertidal reef monitoring. Scientific Reports, 7(1), 10259. <https://doi.org/10.1038/s41598-017-10818-9>
- Özcan, O. (2017). İnsansız hava aracı (İHA) ile farklı yüksekliklerden üretilen sayısal yüzey modellerinin (SYM) doğruluk analizi. Mühendislik ve Yer Bilimleri Dergisi, 2(1), 1-7.
- Öztürk, M. Z., Çetinkaya, G., & Aydın, S. (2017). Köppen-Geiger iklim sınıflandırmasına göre Türkiye'nin iklim tipleri. Coğrafya Dergisi, (35), 17-27. <https://doi.org/10.26650/JGEOG295515>
- Pan, Y., Dong, Y., Wang, D., Chen, A., & Ye, Z. (2019). Threedimensional reconstruction of structural surface model of heritage bridges using UAV-based photogrammetric point clouds. Remote Sensing, 11(10), 1204.

<https://doi.org/10.3390/rs11101204>

- Prodanov, B., Lambev, T., Bekova, R., & Kotsev, I. (2019a). Applying Unmanned Aerial Vehicles for highresolution geomorphological mapping of the Ahtopol coastal sector (Bulgarian Black Sea coast). Proc. SGEM, 19, 465-472.
- Prodanov, B., Kotsev, I., Lambev, T., Dimitrov, L., Bekova, R., & Dechev, D. (2019b). Drone-based geomorphological and landscape mapping of Bolata Cove, Bulgarian coast. Proceedings of IMAM, 592-598.
- Rau, J. Y., Jhan, J. P., Lo, C. F., & Lin, Y. S. (2012). Landslide mapping using imagery acquired by a fixed-wing UAV. The International Archives of the Photogrammetry, Remote Sensing and Spatial Information Sciences, 38, 195-200. [https://doi.org/10.5194/isprsarchives-XXXVIII-1-](https://doi.org/10.5194/isprsarchives-XXXVIII-1-C22-195-2011) [C22-195-2011](https://doi.org/10.5194/isprsarchives-XXXVIII-1-C22-195-2011)
- Reichard, S. (2015). Old Yellowstone: History of the Devil's Slide. In "Yellowstone Insider".
- Rosnell, T., & Honkavaara, E. (2012). Point cloud generation from aerial image data acquired by a quadrocopter type micro unmanned aerial vehicle and a digital still camera. Sensors, 12(1), 453-480. <https://doi.org/10.3390/s120100453>
- Scherer, M. (2002). About the synthesis of different methods in surveying. International Archives of Photogrammetry Remote Sensing and Spatial Information Sciences, 34(5/C7), 423-429.
- Senkal, E., Kaplan, G., & Avdan, U. (2021). Accuracy assessment of digital surface models from unmanned aerial vehicles' imagery on archaeological sites. International Journal of Engineering and Geosciences, 6(2), 81-89. <https://doi.org/10.26833/ijeg.696001>
- Seyrek, E. C., Narin, Ö. G., Koçak, T., & Uysal, M. (2021). Yüzey araştırmalarında İHA fotogrametrisinin kullanımı: Kolankaya Siperleri örneği. Türkiye Fotogrametri Dergisi, 3(2), 69-75.

<https://doi.org/10.53030/tufod.1021793>

Śledź, S., Ewertowski, M. W., & Piekarczyk, J. (2021). Applications of unmanned aerial vehicle (UAV) surveys and Structure from Motion photogrammetry in glacial and periglacial geomorphology. Geomorphology, 378, 107620. <https://doi.org/10.1016/j.geomorph.2021.107620>

- Strahler, A. (2011) Introducing Physical Geography. Danvers: John Wiley&Sons, Inc.
- Scheidegger, A. E. (2012). Theoretical geomorphology. London: Springer Science & Business Media.
- Smith, M. J., Chandler, J., & Rose, J. (2009). High spatial resolution data acquisition for the geosciences: kite aerial photography. Earth Surface Processes and Landforms, 34(1), 155-161.

<https://doi.org/10.1002/esp.1702>

- Sponemann, J. (1989). Homoclinal ridges in Lower Saxony. Catena Supplement, 15, 133-149.
- Şasi, A. (2020). Kültürel Mirasların İnsansız Hava Aracı ile Fotogrametrik Üç Boyutlu Modelleme Çalışmalarında Karşılaşılan Sıkıntılar Öneriler. Türkiye Fotogrametri Dergisi, 2(1), 7-13.
- Şen, M. (2018). Afet Yönetimi İçin İHA Görüntülerinin Kullanımı ve Karapınar Obrukları Örneği. [Yüksek Lisans Tezi Necmettin Erbakan Üniversitesi].
- Şenol, H. İ., & Kaya, Y. (2019). İnternet tabanlı veri kullanımıyla yerleşim alanlarının modellenmesi: Çiftlikköy Kampüsü Örneği. Türkiye Fotogrametri Dergisi, 1(1), 11-16.
- Şenol, H. İ., & Orman, E. (2022). Diyarbakır Mardin Kapı'nın Yersel Fotogrametri Yöntemiyle 3B Belgelenmesi. Türkiye Fotogrametri Dergisi, 4(1), 1- 6[. https://doi.org/10.53030/tufod.1099940](https://doi.org/10.53030/tufod.1099940)
- Şenol, H. İ., Yiğit, A. Y., Kaya, Y., & Ulvi, A. (2021). İHA ve yersel fotogrametrik veri füzyonu ile kültürel mirasın 3 boyutlu (3B) modelleme uygulaması: Kanlıdivane Örneği. Türkiye Fotogrametri Dergisi, 3(1), 29-36.

<https://doi.org/10.53030/tufod.935920>

- Turoğlu, H. (2019). Şehir seli ve taşkını araştırmalarında sayısal yüzey modellemesi (SYM) ve insansız hava aracı (İHA) verisi kullanımı. Coğrafya Araştırmalarında Coğrafi Bilgi Sistemleri Uygulamaları, 1, 01-28. Pegem Akademi Yayınevi.
- Ulvi, A., & Toprak, A. S. (2016). Investigation of threedimensional modelling availability taken photograph of the unmanned aerial vehicle; sample of kanlidivane church. International Journal of Engineering and Geosciences, 1(1), 1-7. <https://doi.org/10.26833/ijeg.285216>
- Ulvi, A., Yakar, M., Yiğit, A. Y., & Kaya, Y. (2020). İHA ve yersel fotogrametrik teknikler kullanarak Aksaray Kızıl Kilise'nin 3 Boyutlu nokta bulutu ve modelinin üretilmesi. Geomatik, 5(1), 19-26. <https://doi.org/10.29128/geomatik.560179>
- Uzun, A., Aylar, F., Zeybek, H. İ., Gürgöze, S., Bahadir, M., & Alemdağ, S. (2023). Natural Walls of Anatolia: formation and development of Diş Kayalıkları as a structural landform (Sivas, Türkiye). Journal of Mountain Science, 20(7), 1807-1823. <https://doi.org/10.1007/s11629-023-7998-5>
- Yakar, M., Toprak, A. S., Ulvi, A., Uysal, M. (2015). Konya Beyşehir Bezariye Hanının (Bedesten) İHA ile Fotogrametrik Teknik Kullanılarak Üç Boyutlu Modellemesi. 15. Türkiye Harita Bilimsel ve Teknik Kurultayı, 25-28 Mart, Ankara.
- Yalçınlar, İ. (1996) Strüktüral Jeomorfoloji. Konya: Özeğitim.
- Yılmaz, H. M., Mutluoğlu, Ö., Ulvi, A., Yaman, A., Bilgilioğlu, S. S. (2018). İnsansız Hava Aracı ile Ortofoto Üretimi

ve Aksaray Üniversitesi Kampüsü Örneği. Geomatik 3(2), 129-136.

<https://doi.org/10.29128/geomatik.369553>

- Yılmaz, H. M., Aktan, N., Çolak, A., & Alptekin, A. (2022). Modelling Ozancık village (Aksaray) in computer environment using UAV photogrammetry. Mersin Photogrammetry Journal, 4(1), 32-36. <https://doi.org/10.53093/mephoj.1132303>
- Yiğit, A. Y., & Ulvi, A. (2020). İHA fotogrametrisi tekniği kullanarak 3B model oluşturma: Yakutiye Medresesi Örneği. Türkiye Fotogrametri Dergisi, 2(2), 46-54.

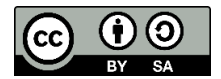

- Zıba, H. E., & Yılmaz, H. M. (2019). Karayolu projeleri için İHA ile şeritvari harita üretimi. Türkiye İnsansız Hava Araçları Dergisi, 1(1), 23-32.
- URL-1. DJI Destek. (2023). [https://dl.djicdn.com/downloads/](https://dl.djicdn.com/downloads/%20DJI_Mavic_3_Pro/DJI_Mavic_3_Pro_User_Manual-TR.pdf)  [DJI\\_Mavic\\_3\\_Pro/DJI\\_Mavic\\_3\\_Pro\\_User\\_Manual-](https://dl.djicdn.com/downloads/%20DJI_Mavic_3_Pro/DJI_Mavic_3_Pro_User_Manual-TR.pdf)[TR.pdf](https://dl.djicdn.com/downloads/%20DJI_Mavic_3_Pro/DJI_Mavic_3_Pro_User_Manual-TR.pdf)

© Author(s) 2024. This work is distributed unde[r https://creativecommons.org/licenses/by-sa/4.0/](https://creativecommons.org/licenses/by-sa/4.0/)